# **tox Documentation**

*Release 2.7.0*

**holger krekel**

**Apr 06, 2017**

# **Contents**

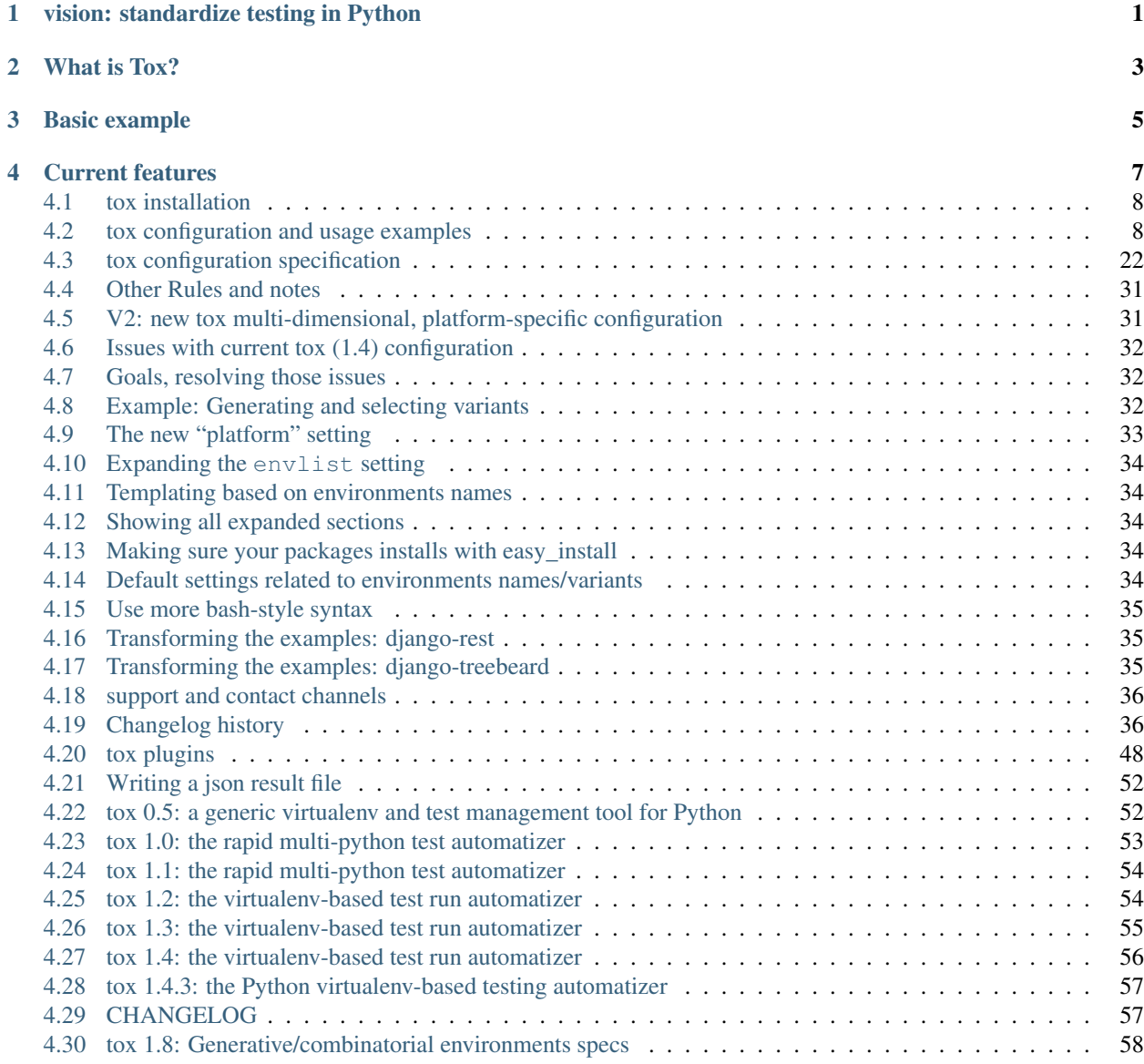

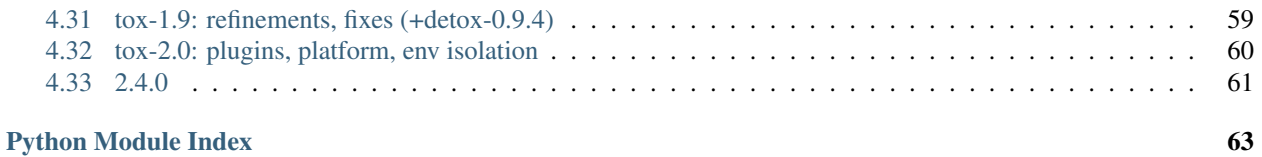

# vision: standardize testing in Python

<span id="page-4-0"></span>tox aims to automate and standardize testing in Python. It is part of a larger vision of easing the packaging, testing and release process of Python software.

# What is Tox?

<span id="page-6-0"></span>Tox is a generic [virtualenv](https://pypi.python.org/pypi/virtualenv) management and test command line tool you can use for:

- checking your package installs correctly with different Python versions and interpreters
- running your tests in each of the environments, configuring your test tool of choice
- acting as a frontend to Continuous Integration servers, greatly reducing boilerplate and merging CI and shellbased testing.

# Basic example

<span id="page-8-0"></span>First, install tox with pip install tox or easy\_install tox. Then put basic information about your project and the test environments you want your project to run in into a tox.ini file residing right next to your setup.py file:

```
# content of: tox.ini , put in same dir as setup.py
[tox]
envlist = py26,py27
[testenv]
deps=pytest # install pytest in the venvs
commands=py.test # or 'nosetests' or ...
```
You can also try generating a  $\text{to}x$ . ini file automatically, by running  $\text{to}x$ -quickstart and then answering a few simple questions.

To sdist-package, install and test your project against Python2.6 and Python2.7, just type:

tox

and watch things happening (you must have python2.6 and python2.7 installed in your environment otherwise you will see errors). When you run tox a second time you'll note that it runs much faster because it keeps track of virtualenv details and will not recreate or re-install dependencies. You also might want to checkout *[tox configuration and usage](#page-11-1) [examples](#page-11-1)* to get some more ideas.

# Current features

- <span id="page-10-0"></span>• automation of tedious Python related test activities
- test your Python package against many interpreter and dependency configs
	- automatic customizable (re)creation of [virtualenv](https://pypi.python.org/pypi/virtualenv) test environments
	- installs your setup.py based project into each virtual environment
	- test-tool agnostic: runs py.test, nose or unittests in a uniform manner
- *[\(new in 2.0\) plugin system](#page-51-0)* to modify tox execution with simple hooks.
- uses [pip](https://pypi.python.org/pypi/pip) and [setuptools](https://pypi.python.org/pypi/setuptools) by default. Support for configuring the installer command through [install\\_command=ARGV](#page-27-0).
- cross-Python compatible: CPython-2.6, 2.7, 3.2 and higher, Jython and [pypy.](http://pypy.org)
- cross-platform: Windows and Unix style environments
- integrates with continuous integration servers like [Jenkins](http://jenkins-ci.org/) (formerly known as Hudson) and helps you to avoid boilerplatish and platform-specific build-step hacks.
- full interoperability with devpi: is integrated with and is used for testing in the [devpi](http://doc.devpi.net) system, a versatile pypi index server and release managing tool.
- driven by a simple ini-style config file
- documented *[examples](#page-11-1)* and *[configuration](#page-25-0)*
- concise reporting about tool invocations and configuration errors
- professionally *[supported](#page-39-0)*
- supports *[using different / multiple PyPI index servers](#page-13-0)*

## <span id="page-11-0"></span>**tox installation**

### **Install info in a nutshell**

Pythons: CPython 2.6-3.5, Jython-2.5.1, pypy-1.9ff Operating systems: Linux, Windows, OSX, Unix Installer Requirements: [setuptools](https://pypi.python.org/pypi/setuptools) License: MIT license git repository: <https://github.com/tox-dev/tox>

### **Installation with pip/easy\_install**

Use one of the following commands:

```
pip install tox
easy_install tox
```
It is fine to install  $\pm$  ox itself into a virtualeny environment.

### **Install from Checkout**

Consult the Bitbucket page to get a checkout of the git repository:

<https://github.com/tox-dev/tox>

and then install in your environment with something like:

python setup.py install

or just activate your checkout in your environment like this:

python setup.py develop

so that you can do changes and submit patches.

# <span id="page-11-1"></span>**tox configuration and usage examples**

### **Basic usage**

### **a simple tox.ini / default environments**

Put basic information about your project and the test environments you want your project to run in into a  $\tau \infty$ . in i file that should reside next to your setup.py file:

```
# content of: tox.ini , put in same dir as setup.py
[tox]
envlist = py26, py27[testenv]
deps=pytest # or 'nose' or ...
commands=py.test # or 'nosetests' or ...
```
To sdist-package, install and test your project, you can now type at the command prompt:

tox

This will sdist-package your current project, create two [virtualenv](http://pypi.python.org/pypi/virtualenv) Environments, install the sdist-package into the environments and run the specified command in each of them. With:

tox -e py26

you can run restrict the test run to the python2.6 environment.

Available "default" test environments names are:

py py2 py26 py27 py3 py33 py34 py35 py36 py37 jython pypy pypy3

The environment py uses the version of Python used to invoke tox.

However, you can also create your own test environment names, see some of the examples in *[examples](#page-11-1)*.

#### **specifying a platform**

New in version 2.0.

If you want to specify which platform(s) your test environment runs on you can set a platform regular expression like this:

platform = linux2|darwin

If the expression does not match against sys.platform the test environment will be skipped.

#### **whitelisting non-virtualenv commands**

New in version 1.5.

Sometimes you may want to use tools not contained in your virtualenv such as make, bash or others. To avoid warnings you can use the whitelist\_externals testenv configuration:

```
# content of tox.ini
[testenv]
whitelist_externals = make
                      /bin/bash
```
### <span id="page-13-0"></span>**depending on requirements.txt**

New in version 1.6.1.

(experimental) If you have a requirements.txt file you can add it to your deps variable like this:

deps = -rrequirements.txt

All installation commands are executed using {toxinidir} (the directory where tox.ini resides) as the current working directory. Therefore, the underlying pip installation will assume requirements.txt to exist at {toxinidir}/requirements.txt.

### **using a different default PyPI url**

New in version 0.9.

To install dependencies and packages from a different default PyPI server you can type interactively:

tox -i http://pypi.my-alternative-index.org

This causes tox to install dependencies and the sdist install step to use the specificied url as the index server.

You can cause the same effect by this  $\tan x$ . ini content:

```
[tox]
indexserver =
   default = http://pypi.my-alternative-index.org
```
### **installing dependencies from multiple PyPI servers**

New in version 0.9.

You can instrument tox to install dependencies from different PyPI servers, example:

```
[tox]
indexserver =
   DEV = http://mypypiserver.org
[testenv]
deps =docutils \# comes from standard PyPI
   :DEV:mypackage # will be installed from custom "DEV" pypi url
```
This configuration will install docutils from the default Python PYPI server and will install the mypackage from our DEV indexserver, and the respective http://mypypiserver.org url. You can override config file settings from the command line like this:

```
tox -i DEV=http://pypi.python.org/simple # changes :DEV: package URLs
tox -i http://pypi.python.org/simple # changes default
```
### **further customizing installation**

New in version 1.6.

By default tox uses [pip](http://pip-installer.org) to install packages, both the package-under-test and any dependencies you specify in  $\tau \circ x$ . ini. You can fully customize tox's install-command through the testenv-specific [install\\_command=ARGV](#page-27-0) setting. For instance, to use easy\_install instead of [pip:](http://pip-installer.org)

```
[testenv]
install_command = easy_install {opts} {packages}
```
Or to use pip's --find-links and --no-index options to specify an alternative source for your dependencies:

```
[testenv]
install_command = pip install --pre --find-links http://packages.example.com --no-
˓→index {opts} {packages}
```
#### **forcing re-creation of virtual environments**

New in version 0.9.

To force tox to recreate a (particular) virtual environment:

tox --recreate -e py27

would trigger a complete reinstallation of the existing py27 environment (or create it afresh if it doesn't exist).

#### **passing down environment variables**

New in version 2.0.

By default tox will only pass the PATH environment variable (and on windows SYSTEMROOT and PATHEXT) from the tox invocation to the test environments. If you want to pass down additional environment variables you can use the passenv option:

[testenv] passenv = LANG

When your test commands execute they will execute with the same LANG setting as the one with which tox was invoked.

### **setting environment variables**

New in version 1.0.

If you need to set an environment variable like PYTHONPATH you can use the setenv directive:

```
[testenv]
setenv =
   PYTHONPATH = {toxinidir}/subdir
```
When your test commands execute they will execute with a PYTHONPATH setting that will lead Python to also import from the subdir below the directory where your tox.ini file resides.

### **special handling of PYTHONHASHSEED**

New in version 1.6.2.

By default, Tox sets [PYTHONHASHSEED](http://docs.python.org/using/cmdline.html#envvar-PYTHONHASHSEED) for test commands to a random integer generated when tox is invoked. This mimics Python's hash randomization enabled by default starting [in Python 3.3.](http://docs.python.org/3/whatsnew/3.3.html#builtin-functions-and-types) To aid in reproducing test failures, Tox displays the value of PYTHONHASHSEED in the test output.

You can tell Tox to use an explicit hash seed value via the  $-\text{hashseed}$  command-line option to  $\text{to } \text{x}$ . You can also override the hash seed value per test environment in tox.ini as follows:

[testenv]  $s$ etenv = PYTHONHASHSEED = 100

If you wish to disable this feature, you can pass the command line option  $-\text{hashseed} = \text{host}$  when  $\text{tox}$  is invoked. You can also disable it from the  $\tan$ . ini by setting PYTHONHASHSEED = 0 as described above.

### **Integration with "setup.py test" command**

Warning: Integrating tox with setup.py test is as of October 2016 discouraged as it breaks packaging/testing approaches as used by downstream distributions which expect setup.py test to run tests with the invocation interpreter rather than setting up many virtualenvs and installing packages. If you need to define setup.py test you can better see about integrating your eventual test runner with it, here is an [example of](http://docs.pytest.org/en/latest/goodpractices.html#integrating-with-setuptools-python-setup-py-test-pytest-runner) [setup.py test integration with pytest.](http://docs.pytest.org/en/latest/goodpractices.html#integrating-with-setuptools-python-setup-py-test-pytest-runner) As the python eco-system rather moves away from using setup.py as a tool entry point it's maybe best to not go for any setup.py test integration.

### **Ignoring a command exit code**

In some cases, you may want to ignore a command exit code. For example:

```
[testenv:py27]
commands = coverage erase
      {envbindir}/python setup.py develop
       coverage run -p setup.py test
      coverage combine
       - coverage html
       {envbindir}/flake8 loads
```
By using the - prefix, similar to a make recipe line, you can ignore the exit code for that command.

### **Compressing dependency matrix**

If you have a large matrix of dependencies, python versions and/or environments you can use *[Generative envlist](#page-32-0)* and *[conditional settings](#page-33-0)* to express that in a concise form:

```
[tox]
envlist = py{26,27,33}-django{15,16}-{sqlite, mysql}
[testenv]
deps =
   django15: Django>=1.5, <1.6
   django16: Django>=1.6,<1.7
   py33-mysql: PyMySQL ; use if both py33 and mysql are in an env name
   py26,py27: urllib3 ; use if any of py26 or py27 are in an env name
   py{26,27}-sqlite: mock ; mocking sqlite in python 2.x
```
### **Prevent symbolic links in virtualenv**

By default virtualenv will use symlinks to point to the system's python files, modules, etc. If you want the files to be copied instead, possibly because your filesystem is not capable of handling symbolic links, you can instruct virtualenv to use the "–always-copy" argument meant exactly for that purpose, by setting the alwayscopy directive in your environment:

```
[testenv]
alwayscopy = True
```
### **py.test and tox**

It is easy to integrate [py.test](http://pytest.org) runs with tox. If you encounter issues, please check if they are *[listed as a known issue](#page-17-0)* and/or use the *[support channels](#page-39-0)*.

#### **Basic example**

Assuming the following layout:

```
tox.ini # see below for content
setup.py # a classic distutils/setuptools setup.py file
```
and the following tox.ini content:

```
[tox]
envlist = py26,py31
[testenv]
deps=pytest # PYPI package providing py.test
commands=
 py.test \
        {posargs} # substitute with tox' positional arguments
```
you can now invoke tox in the directory where your tox.ini resides. tox will sdist-package your project, create two virtualenv environments with the python2.6 and python3.1 interpreters, respectively, and will then run the specified test command in each of them.

#### **Extended example: change dir before test and use per-virtualenv tempdir**

Assuming the following layout:

```
tox.ini # see below for content
setup.py # a classic distutils/setuptools setup.py file
tests # the directory containing tests
```
and the following tox.ini content:

```
[tox]
envlist = py26, py31[testenv]
changedir=tests
deps=pytest
commands=
 py.test \
```

```
-basetemp={envtmpdir} \ # py.test tempdir setting
{posargs} # substitute with tox' positional arguments
```
you can invoke tox in the directory where your tox.ini resides. Differently than in the previous example the py.test command will be executed with a current working directory set to tests and the test run will use the per-virtualenv temporary directory.

### **Using multiple CPUs for test runs**

py.test supports distributing tests to multiple processes and hosts through the [pytest-xdist](https://pypi.python.org/pypi/pytest-xdist) plugin. Here is an example configuration to make tox use this feature:

```
[testenv]
deps=pytest-xdist
changedir=tests
commands=
         py.test \
                   --basetemp={envtmpdir} \
                    --confcutdir=.. \
                    -n 3 \qquad \qquad \qquad \qquad \qquad \qquad \qquad \qquad \qquad \qquad \qquad \qquad \qquad \qquad \qquad \qquad \qquad \qquad \qquad \qquad \qquad \qquad \qquad \qquad \qquad \qquad \qquad \qquad \qquad \qquad \qquad \qquad \qquad \qquad \qquad \qquad \qquad \qquad \qquad \qquad \qquad \qquad{posargs}
```
### <span id="page-17-0"></span>**Known Issues and limitations**

Too long filenames. you may encounter "too long filenames" for temporarily created files in your py.test run. Try to not use the "–basetemp" parameter.

installed-versus-checkout version. py. test collects test modules on the filesystem and then tries to import them under their [fully qualified name.](http://doc.pytest.org/en/latest/goodpractices.html#test-package-name) This means that if your test files are importable from somewhere then your py.test invocation may end up importing the package from the checkout directory rather than the installed package.

There are a few ways to prevent this.

With installed tests (the tests packages are known to  $setup.py$ ), a safe and explicit option is to give the explicit path {envsitepackagesdir}/mypkg to pytest. Alternatively, it is possible to use changedir so that checked-out files are outside the import path, then pass --pyargs mypkg to pytest.

With tests that won't be installed, the simplest way to run them against your installed package is to avoid  $\Box$ py files in test directories; pytest will still find and import them by adding their parent directory to sys.path but they won't be copied to other places or be found by Python's import system outside of pytest.

### **unittest2, discover and tox**

#### **Running unittests with 'discover'**

The [discover](https://pypi.python.org/pypi/discover) project allows to discover and run unittests and we can easily integrate it in a  $\tau \propto \tau$ un. As an example, perform a checkout of [Pygments:](http://pypi.python.org/pypi/Pygments)

```
hg clone https://bitbucket.org/birkenfeld/pygments-main
```
and add the following tox.ini to it:

```
[tox]
envlist = py25, py26, py27[testenv]
changedir=tests
commands=discover
deps=discover
```
If you now invoke tox you will see the creation of three virtual environments and a unittest-run performed in each of them.

### **Running unittest2 and sphinx tests in one go**

[Michael Foord](http://www.voidspace.org.uk/) has contributed a  $\text{to}x$ , ini file that allows you to run all tests for his [mock](https://pypi.python.org/pypi/mock/) project, including some sphinx-based doctests. If you checkout its repository with:

hg clone <https://code.google.com/p/mock/>

the checkout has a [tox.ini](http://code.google.com/p/mock/source/browse/tox.ini) that looks like this:

```
[tox]
envlist = py24, py25, py26, py27[testenv]
deps=unittest2
commands=unit2 discover []
[testenv:py26]
commands=
   unit2 discover []
   sphinx-build -b doctest docs html
   sphinx-build docs html
deps =
   unittest2
    sphinx
[testenv:py27]
commands=
   unit2 discover []
   sphinx-build -b doctest docs html
   sphinx-build docs html
deps =unittest2
    sphinx
```
mock uses [unittest2](https://pypi.python.org/pypi/unittest2) to run the tests. Invoking tox starts test discovery by executing the unit2 discover commands on Python 2.4, 2.5, 2.6 and 2.7 respectively. Against Python2.6 and Python2.7 it will additionally run sphinxmediated doctests. If building the docs fails, due to a reST error, or any of the doctests fails, it will be reported by the tox run.

The [] parentheses in the commands provide *[substitutions for positional arguments in commands](#page-31-0)* which means you can e.g. type:

 $tox$  -- -f -s SOMEPATH

which will ultimately invoke:

unit2 discover -f -s SOMEPATH

in each of the environments. This allows you to customize test discovery in your tox runs.

### **nose and tox**

It is easy to integrate [nosetests](https://pypi.python.org/pypi/nose) runs with tox. For starters here is a simple  $\text{tox.ini}$  config to configure your project for running with nose:

#### **Basic nosetests example**

Assuming the following layout:

```
tox.ini # see below for content
setup.py # a classic distutils/setuptools setup.py file
```
and the following tox.ini content:

```
[testenv]
deps=nose
commands=
 nosetests \
       [] # substitute with tox' positional arguments
```
you can invoke tox in the directory where your tox.ini resides. tox will sdist-package your project create two virtualenv environments with the python2.6 and python2.5 interpreters, respectively, and will then run the specified test command.

#### **More examples?**

You can use and combine other features of  $\cos x$  with your tox runs, e.g. *[Integrating "sphinx" documentation checks](#page-20-0)*. If you figure out some particular configurations for nose/tox interactions please submit them.

Also you might want to checkout *[General tips and tricks](#page-19-0)*.

### <span id="page-19-0"></span>**General tips and tricks**

#### **Interactively passing positional arguments**

If you invoke tox like this:

```
tox -- -x tests/test_something.py
```
the arguments after the  $-$ - will be substituted everywhere where you specify { $posargs$ } in your test commands, for example using py.test:

```
# in the testenv or testenv:NAME section of your tox.ini
commands =
   py.test {posargs}
```
or using nosetests:

```
commands =
   nosetests {posargs}
```
the above  $\cos$  invocation will trigger the test runners to stop after the first failure and to only run a particular test file.

You can specify defaults for the positional arguments using this syntax:

```
commands =
   nosetests {posargs:--with-coverage}
```
### <span id="page-20-0"></span>**Integrating "sphinx" documentation checks**

In a testenv environment you can specify any command and thus you can easily integrate [sphinx](https://pypi.python.org/pypi/Sphinx) documentation integrity during a tox test run. Here is an example tox.ini configuration:

```
[testenv:docs]
basepython=python
changedir=doc
deps=sphinx
commands=
    sphinx-build -W -b html -d {envtmpdir}/doctrees . {envtmpdir}/html
```
This will create a dedicated docs virtual environment and install the sphinx dependency which itself will install the sphinx-build tool which you can then use as a test command. Note that sphinx output is redirected to the virtualenv environment temporary directory to prevent sphinx from caching results between runs.

You can now call:

tox

which will make the sphinx tests part of your test run.

#### <span id="page-20-1"></span>**Selecting one or more environments to run tests against**

Using the  $-e$  ENV[, ENV2, ...] option you explicitely list the environments where you want to run tests against. For example, given the previous sphinx example you may call:

tox -e docs

which will make tox only manage the docs environment and call its test commands. You may specify more than one environment like this:

tox  $-e$  py25, py26

which would run the commands of the  $py25$  and  $py26$  testenvironments respectively. The special value ALL selects all environments.

You can also specify an environment list in your  $\tan x$ . ini:

```
[tox]
envlist = py25, py26
```
or override it from the command line or from the environment variable TOXENV:

<span id="page-21-1"></span>export TOXENV=py25,py26 # in bash style shells

#### <span id="page-21-0"></span>**Access package artifacts between multiple tox-runs**

If you have multiple projects using tox you can make use of a distshare directory where tox will copy in sdistpackages so that another tox run can find the "latest" dependency. This feature allows to test a package against an unreleased development version or even an uncommitted version on your own machine.

By default, {homedir}/.tox/distshare will be used for copying in and copying out artifacts (i.e. Python packages).

For project two to depend on the one package you use the following entry:

```
# example two/tox.ini
[testenv]
deps=
    {distshare}/one-*.zip # install latest package from "one" project
```
That's all. Tox running on project one will copy the sdist-package into the distshare directory after which a tox run on project two will grab it because deps contain an entry with the one- $\star$ .zip pattern. If there is more than one matching package the highest version will be taken. tox uses [verlib](https://bitbucket.org/tarek/distutilsversion/) to compare version strings which must be compliant with [PEP 386](https://www.python.org/dev/peps/pep-0386).

If you want to use this with [Jenkins,](http://jenkins-ci.org/) also checkout the *[Access package artifacts between Jenkins jobs](#page-23-0)*.

#### **basepython defaults, overriding**

By default, for any pyXY test environment name the underlying "pythonX.Y" executable will be searched in your system PATH. It must exist in order to successfully create virtualenv environments. On Windows a pythonX.Y named executable will be searched in typical default locations using the C:\PythonX.Y\python.exe pattern.

For jython and pypy the respective jython and pypy-c names will be looked for.

You can override any of the default settings by defining the basepython variable in a specific test environment section, for example:

```
[testenv:py27]
basepython=/my/path/to/python2.7
```
### **Avoiding expensive sdist**

Some projects are large enough that running an sdist, followed by an install every time can be prohibitively costly. To solve this, there are two different options you can add to the tox section. First, you can simply ask tox to please not make an sdist:

[tox] skipsdist=**True**

If you do this, your local software package will not be installed into the virtualenv. You should probably be okay with that, or take steps to deal with it in your commands section:

[testenv] commands =

```
python setup.py develop
py.test
```
Running setup.py develop is a common enough model that it has its own option:

[testenv] usedevelop=**True**

And a corresponding command line option  $-\text{develop}$ , which will set skipsdist to True and then perform the setup.py develop step at the place where tox normally perfoms the installation of the sdist. Specifically, it actually runs pip install -e . behind the scenes, which itself calls setup.py develop.

There is an optimization coded in to not bother re-running the command if  $\beta$ projectname.egg-info is newer than setup.py or setup.cfg.

### **Using Tox with the Jenkins Integration Server**

### **Using Jenkins multi-configuration jobs**

The [Jenkins](http://jenkins-ci.org/) continuous integration server allows to define "jobs" with "build steps" which can be test invocations. If you *[install](#page-11-0)* tox on your default Python installation on each Jenkins slave, you can easily create a Jenkins multiconfiguration job that will drive your tox runs from the CI-server side, using these steps:

- install the Python plugin for Jenkins under "manage jenkins"
- create a "multi-configuration" job, give it a name of your choice
- configure your repository so that Jenkins can pull it
- (optional) configure multiple nodes so that tox-runs are performed on multiple hosts
- configure axes by using *[TOXENV](#page-20-1)* as an axis name and as values provide space-separated test environment names you want Jenkins/tox to execute.
- add a Python-build step with this content (see also next example):

```
import tox
os.chdir(os.getenv('WORKSPACE'))
tox.cmdline() # environment is selected by ``TOXENV`` env variable
```
• check Publish JUnit test result report and enter \*\*/junit-\*. xml as the pattern so that Jenkins collects test results in the JUnit XML format.

The last point requires that your test command creates JunitXML files, for example with  $py \text{ } . \text{ } t \text{ } \text{ } est$  it is done like this:

commands = py.test --junitxml=junit-{envname}.xml

### **zero-installation for slaves**

Note: This feature is broken currently because "toxbootstrap.py" has been removed. Please file an issue if you'd like to see it back.

If you manage many Jenkins slaves and want to use the latest officially released tox (or latest development version) and want to skip manually installing  $\cos$  then substitute the above **Python build step** code with this:

```
import urllib, os
url = "https://bitbucket.org/hpk42/tox/raw/default/toxbootstrap.py"
#os.environ['USETOXDEV']="1" # use tox dev version
d = dict(\_file__='toxbootstrap.py')exec urllib.urlopen(url).read() in d
d['cmdline'](['--recreate'])
```
The downloaded *toxbootstrap.py* file downloads all neccessary files to install tox in a virtual sub environment. Notes:

- uncomment the line containing USETOXDEV to use the latest development-release version of tox instead of the latest released version.
- adapt the options in the last line as needed (the example code will cause tox to reinstall all virtual environments all the time which is often what one wants in CI server contexts)

### **Integrating "sphinx" documentation checks in a Jenkins job**

If you are using a multi-configuration Jenkins job which collects JUnit Test results you will run into problems using the previous method of running the sphinx-build command because it will not generate JUnit results. To accomodate this issue one solution is to have py.test wrap the sphinx-checks and create a JUnit result file which wraps the result of calling sphinx-build. Here is an example:

1. create a docs environment in your tox.ini file like this:

```
[testenv:docs]
basepython=python
changedir=doc # or whereever you keep your sphinx-docs
deps=sphinx
   py
commands=
   py.test --tb=line -v --junitxml=junit-{envname}.xml check_sphinx.py
```
2. create a doc/check\_sphinx.py file like this:

```
import py
import subprocess
def test_linkcheck(tmpdir):
   dotrees = tmpdir, join("doctrees")htmldir = tmpdir.join("html")
   subprocess.check_call(
        ["sphinx-build", "-W", "-blinkcheck",
          "-d", str(doctrees), ".", str(htmldir)])
def test_build_docs(tmpdir):
   dotrees = tmpdir.join("doctrees")htmldir = tmpdir.join("html")subprocess.check_call([
        "sphinx-build", "-W", "-bhtml",
          "-d", str(doctrees), ".", str(htmldir)])
```
3. run tox -e docs and then you may integrate this environment along with your other environments into Jenkins.

<span id="page-23-0"></span>Note that py. test is only installed into the docs environment and does not need to be in use or installed with any other environment.

### **Access package artifacts between Jenkins jobs**

In an extension to *[Access package artifacts between multiple tox-runs](#page-21-0)* you can also configure Jenkins jobs to access each others artifacts. tox uses the distshare directory to access artifacts and in a Jenkins context (detected via existence of the environment variable HUDSON\_URL); it defaults to to {toxworkdir}/distshare.

This means that each workspace will have its own distshare directory and we need to configure Jenkins to perform artifact copying. The recommend way to do this is to install the [Jenkins Copy Artifact plugin](http://wiki.jenkins-ci.org/display/HUDSON/Copy+Artifact+Plugin) and for each job which "receives" artifacts you add a **Copy artifacts from another project** build step using roughly this configuration:

```
Project-name: name of the other (tox-managed) job you want the artifact from
Artifacts to copy: .tox/dist/*.zip # where tox jobs create artifacts<br>Target directory: .tox/distshare # where we want it to appear for
                                             # where we want it to appear for us
Flatten Directories: CHECK # create no subdir-structure
```
You also need to configure the "other" job to archive artifacts; This is done by checking Archive the artifacts and entering:

Files to archive: .tox/dist/\*.zip

So our "other" job will create an sdist-package artifact and the "copy-artifacts" plugin will copy it to our distshare area. Now everything proceeds as *[Access package artifacts between multiple tox-runs](#page-21-0)* shows it.

So if you are using defaults you can re-use and debug exactly the same  $\text{to}x$ , ini file and make use of automatic sharing of your artifacts between runs or Jenkins jobs.

### **Avoiding the "path too long" error with long shebang lines**

If you are using Jenkins builds you might run into the issue that tox can not call pip because the so called "shebang" line is too long. There is a limit of 127 chars on some systems. Probably the best way to fix the problem is to use the new --workdir option which tells tox to use a specific directory for its virtualenvironments. Set it to some unique enough short path. If somebody is interested to do a PR you could add a new option to tox which uses a random directory for storing its workdir results and removes it after the tox run finishes. This could be used from CI environments where you probably anyway want to recreate everything on new runs.

### **Development environment**

Tox can be used for just preparing different virtual environments required by a project.

This feature can be used by deployment tools when preparing deployed project environments. It can also be used for setting up normalized project development environments and thus help reduce the risk of different team members using mismatched development environments.

Here are some examples illustrating how to set up a project's development environment using tox. For illustration purposes, let us call the development environment devenv.

### **Example 1: Basic scenario**

### **Step 1 - Configure the development environment**

First, we prepare the tox configuration for our development environment by defining a [testenv:devenv] section in the project's tox.ini configuration file:

```
[testenv:devenv]
envdir = devenv
basepython = python2.7usedevelop = True
```
In it we state:

- what directory to locate the environment in,
- what Python executable to use in the environment,
- that our project should be installed into the environment using setup.py develop, as opposed to building and installing its source distribution using setup.py install.

Actually, we can configure a lot more, and these are only the required settings. For example, we can add the following to our configuration, telling tox not to reuse commands or deps settings from the base [testenv] configuration:

commands = deps =

#### **Step 2 - Create the development environment**

Once the [testenv:devenv] configuration section has been defined, we create the actual development environment by running the following:

tox -e devenv

This creates the environment at the path specified by the environment's envdir configuration value.

#### **Example 2: A more complex scenario**

Let us say we want our project development environment to:

- be located in the devenv directory,
- use Python executable python2.7,
- pull packages from requirements.txt, located in the same directory as tox.ini.

Here is an example configuration for the described scenario:

```
[testenv:devenv]
envdir = devenv
basepython = python2.7
usedevelop = True
deps = -rrequirements.txt
```
# <span id="page-25-0"></span>**tox configuration specification**

tox.ini files uses the standard [ConfigParser](http://docs.python.org/library/configparser.html) "ini-style" format. Below you find the specification, but you might want to skim some *[tox configuration and usage examples](#page-11-1)* first and use this page as a reference.

### <span id="page-26-0"></span>**Tox global settings**

List of optional global options:

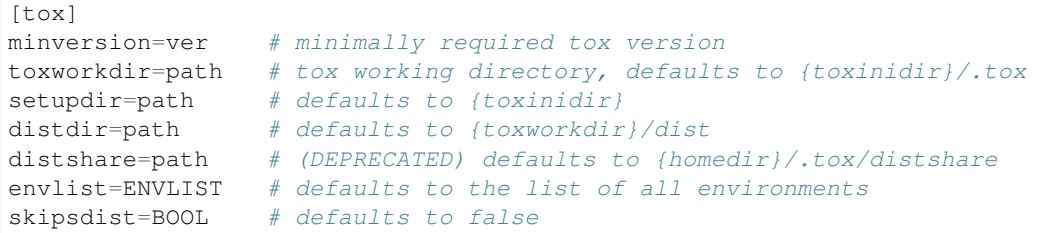

tox autodetects if it is running in a [Jenkins](http://jenkins-ci.org/) context (by checking for existence of the JENKINS\_URL environment variable) and will first lookup global tox settings in this section:

```
[tox:jenkins]
... * override [tox] settings for the jenkins context
# note: for jenkins distshare defaults to ``{toxworkdir}/distshare`` (DEPRECATED)
```
#### **skip\_missing\_interpreters=BOOL**

New in version 1.7.2.

Setting this to True is equivalent of passing the --skip-missing-interpreters command line option, and will force tox to return success even if some of the specified environments were missing. This is useful for some CI systems or running on a developer box, where you might only have a subset of all your supported interpreters installed but don't want to mark the build as failed because of it. As expected, the command line switch always overrides this setting if passed on the invokation. Default: False

#### **envlist=CSV**

Determining the environment list that  $\cos$  is to operate on happens in this order (if any is found, no further lookups are made):

•command line option -eENVLIST

•environment variable TOXENV

•tox.ini file's envlist

### **Virtualenv test environment settings**

Test environments are defined by a:

```
[testenv:NAME]
...
```
section. The NAME will be the name of the virtual environment. Defaults for each setting in this section are looked up in the:

[testenv]

...

testenvironment default section.

Complete list of settings that you can put into  $testenv*$  sections:

#### **basepython=NAME-OR-PATH**

name or path to a Python interpreter which will be used for creating the virtual environment. default: interpreter used for tox invocation.

#### <span id="page-27-1"></span>**commands=ARGVLIST**

the commands to be called for testing. Each command is defined by one or more lines; a command can have multiple lines if a line ends with the  $\setminus$  character in which case the subsequent line will be appended (and may contain another  $\setminus$  character ...). For eventually performing a call to subprocess. Popen (args, .. .) args are determined by splitting the whole command by whitespace. Similar to make recipe lines, any command with a leading - will ignore the exit code.

#### <span id="page-27-0"></span>**install\_command=ARGV**

New in version 1.6.

the install\_command setting is used for installing packages into the virtual environment; both the package under test and its dependencies (defined with deps). Must contain the substitution key {packages} which will be replaced by the packages to install. You should also accept { $opts$ } if you are using pip or easy\_install – it will contain index server options such as  $-\text{pre}$  (configured as  $\text{pip\_pre}$ ) and potentially index-options from the deprecated [indexserver](#page-29-0) option.

#### default:

pip install {opts} {packages}

#### **list\_dependencies\_command**

New in version 2.4.

the list dependencies command setting is used for listing the packages installed into the virtual environment.

#### default:

pip freeze

#### **ignore\_errors=True|False(default)**

New in version 2.0: If  $True$ , a non-zero exit code from one command will be ignored and further commands will be executed (which was the default behavior in tox  $\lt 2.0$ ). If  $False$  (the default), then a non-zero exit code from one command will abort execution of commands for that environment.

It may be helpful to note that this setting is analogous to the  $-i$  or  $i$ gnore-errors option of GNU Make. A similar name was chosen to reflect the similarity in function.

Note that in tox 2.0, the default behavior of tox with respect to treating errors from commands changed. Tox < 2.0 would ignore errors by default. Tox >= 2.0 will abort on an error by default, which is safer and more typical of CI and command execution tools, as it doesn't make sense to run tests if installing some prerequisite failed and it doesn't make sense to try to deploy if tests failed.

### **pip\_pre=True|False(default)**

New in version 1.9.

If True, adds --pre to the opts passed to install\_command. If install\_command uses pip, this will cause it to install the latest available pre-release of any dependencies without a specified version. If False (the default), pip will only install final releases of unpinned dependencies.

Passing the  $-\text{pre}$  command-line option to tox will force this to  $\text{True}$  for all testenvs.

Don't set this option if your install\_command does not use pip.

#### **whitelist\_externals=MULTI-LINE-LIST**

each line specifies a command name (in glob-style pattern format) which can be used in the commands section without triggering a "not installed in virtualenv" warning. Example: if you use the unix make for running tests you can list whitelist\_externals=make or whitelist\_externals=/usr/ bin/make if you want more precision. If you don't want tox to issue a warning in any case, just use whitelist\_externals=\* which will match all commands (not recommended).

#### <span id="page-28-0"></span>**changedir=path**

change to this working directory when executing the test command. **default**:  $\{\text{to} \text{xindir}\}$ 

#### **deps=MULTI-LINE-LIST**

test-specific dependencies - to be installed into the environment prior to project package installation. Each line defines a dependency, which will be passed to the installer command for processing (see [indexserver](#page-29-0)). Each line specifies a file, a URL or a package name. You can additionally specify an  $indexserver$  to use for installing this dependency but this functionality is deprecated since tox-2.3. All derived dependencies (deps required by the dep) will then be retrieved from the specified indexserver:

deps = :myindexserver:pkg

(Experimentally introduced in 1.6.1) all installer commands are executed using the {toxinidir} as the current working directory.

#### **platform=REGEX**

A testenv can define a new platform setting as a regular expression. If a non-empty expression is defined and does not match against the sys.platform string the test environment will be skipped.

#### **setenv=MULTI-LINE-LIST**

New in version 0.9.

each line contains a NAME=VALUE environment variable setting which will be used for all test command invocations as well as for installing the sdist package into a virtual environment.

#### **passenv=SPACE-SEPARATED-GLOBNAMES**

New in version 2.0.

A list of wildcard environment variable names which shall be copied from the tox invocation environment to the test environment when executing test commands. If a specified environment variable doesn't exist in the tox invocation environment it is ignored. You can use  $\star$  and ? to match multiple environment variables with one name.

Note that the PATH, LANG, LANGUAGE and PIP\_INDEX\_URL variables are unconditionally passed down and on Windows SYSTEMROOT, PATHEXT, TEMP and TMP will be passed down as well whereas on unix TMPDIR will be passed down. You can override these variables with the setenv option.

If defined the TOX\_TESTENV\_PASSENV environment variable (in the tox invocation environment) can define additional space-separated variable names that are to be passed down to the test command environment.

Changed in version 2.7.

PYTHONPATH will be passed down if explicitly defined. If PYTHONPATH exists in the host environment but is not declared in passenv a warning will be emitted.

#### **recreate=True|False(default)**

Always recreate virtual environment if this option is True.

#### **downloadcache=path**

IGNORED – Since pip-8 has caching by default this option is now ignored. Please remove it from your configs as a future tox version might bark on it.

#### **sitepackages=True|False**

Set to True if you want to create virtual environments that also have access to globally installed packages.

default: False, meaning that virtualenvs will be created without inheriting the global site packages.

#### **alwayscopy=True|False**

Set to True if you want virtualenv to always copy files rather than symlinking.

default: False, meaning that virtualenvs will make use of symbolic links.

#### <span id="page-29-1"></span>**args\_are\_paths=BOOL**

treat positional arguments passed to tox as file system paths and - if they exist on the filesystem - rewrite them according to the changedir. **default**: True (due to the exists-on-filesystem check it's usually safe to try rewriting).

#### **envtmpdir=path**

defines a temporary directory for the virtualenv which will be cleared each time before the group of test commands is invoked. default: {envdir}/tmp

### **envlogdir=path**

defines a directory for logging where tox will put logs of tool invocation. **default**: {envdir}/log

#### <span id="page-29-0"></span>**indexserver**

New in version 0.9.

(DEPRECATED, will be removed in a future version) Multi-line name = URL definitions of python package servers. Dependencies can specify using a specified index server through the :indexservername:depname pattern. The default indexserver definition determines where unscoped dependencies and the sdist install installs from. Example:

[tox] indexserver = default = http://mypypi.org

will make tox install all dependencies from this PYPI index server (including when installing the project sdist package).

#### **envdir**

New in version 1.5.

User can set specific path for environment. If path would not be absolute it would be treated as relative to  ${toxindir}$ . default:  ${toxworkdir}/{envname}$ 

#### **usedevelop=BOOL**

New in version 1.6.

Install the current package in development mode with "setup.py develop" instead of installing from the sdist package. (This uses pip's *-e* option, so should be avoided if you've specified a custom install\_command that does not support  $-e$ ).

default: False

### **skip\_install=BOOL**

New in version 1.9.

Do not install the current package. This can be used when you need the virtualenv management but do not want to install the current package into that environment.

default: False

#### **ignore\_outcome=BOOL**

New in version 2.2.

If set to True a failing result of this testenv will not make tox fail, only a warning will be produced.

default: False

#### **extras=MULTI-LINE-LIST**

New in version 2.4.

A list of "extras" to be installed with the sdist or develop install. For example,  $extras = testing$  is equivalent to [testing] in a pip install command.

#### **description=SINGLE-LINE-TEXT**

a short description of the environment, this will be used to explain the environment to the user upon listing environments for the command line with any level of verbosity higher than zero. **default**: empty string

### **Substitutions**

Any key=value setting in an ini-file can make use of value substitution through the  $\{ \ldots \}$  string-substitution pattern.

You can escape curly braces with the \ character if you need them, for example:

commands = echo "\{posargs\}" = {posargs}

#### **Globally available substitutions**

**{toxinidir}** the directory where tox.ini is located

- **{toxworkdir}** the directory where virtual environments are created and sub directories for packaging reside.
- **{homedir}** the user-home directory path.
- **{distdir}** the directory where sdist-packages will be created in
- **{distshare}** (DEPRECATED) the directory where sdist-packages will be copied to so that they may be accessed by other processes or tox runs.
- **{:}** OS-specific path separator (: os \*nix family, ; on Windows). May be used in *setenv*, when target variable is path variable (e.g. PATH or PYTHONPATH).

#### **substitutions for virtualenv-related sections**

**{envname}** the name of the virtual environment

**{envpython}** path to the virtual Python interpreter

- **{envdir}** directory of the virtualenv hierarchy
- **{envbindir}** directory where executables are located
- **{envsitepackagesdir}** directory where packages are installed. Note that architecture-specific files may appear in a different directory.
- **{envtmpdir}** the environment temporary directory
- **{envlogdir}** the environment log directory

### **environment variable substitutions**

If you specify a substitution string like this:

{env:KEY}

then the value will be retrieved as os.environ['KEY'] and raise an Error if the environment variable does not exist.

### **environment variable substitutions with default values**

If you specify a substitution string like this:

{env:KEY:DEFAULTVALUE}

then the value will be retrieved as  $\circ s$ . environ ['KEY'] and replace with DEFAULTVALUE if the environment variable does not exist.

If you specify a substitution string like this:

{env:KEY:}

then the value will be retrieved as os.environ['KEY'] and replace with and empty string if the environment variable does not exist.

#### <span id="page-31-0"></span>**substitutions for positional arguments in commands**

New in version 1.0.

If you specify a substitution string like this:

{posargs:DEFAULTS}

then the value will be replaced with positional arguments as provided to the tox command:

tox arg1 arg2

In this instance, the positional argument portion will be replaced with arg1 arg2. If no positional arguments were specified, the value of DEFAULTS will be used instead. If DEFAULTS contains other substitution strings, such as  $\{\text{env}:*\}$ , they will be interpreted.,

Use a double  $-$ - if you also want to pass options to an underlying test command, for example:

 $\text{tox} \text{ --}-\text{opt1}$  ARG1

will make the  $--$ opt1 ARG1 appear in all test commands where [] or {posargs} was specified. By default (see args\_are\_paths setting), tox rewrites each positional argument if it is a relative path and exists on the filesystem to become a path relative to the changedir setting.

Previous versions of tox supported the  $[-,+]$  pattern to denote positional arguments with defaults. This format has been deprecated. Use {posargs:DEFAULTS} to specify those.

### **Substitution for values from other sections**

New in version 1.4.

Values from other sections can be refered to via:

{[sectionname]valuename}

which you can use to avoid repetition of config values. You can put default values in one section and reference them in others to avoid repeating the same values:

[base] deps = pytest mock pytest-xdist [testenv:dulwich] deps = dulwich {[base]deps} [testenv:mercurial] deps = mercurial {[base]deps}

### **Generating environments, conditional settings**

New in version 1.8.

Suppose you want to test your package against python2.6, python2.7 and against several versions of a dependency, say Django 1.5 and Django 1.6. You can accomplish that by writing down  $2^*2 = 4$  [testenv: $\star$ ] sections and then listing all of them in envlist.

However, a better approach looks like this:

```
[tox]
envlist = {py26, py27}-django{15,16}[testenv]
basepython =
   py26: python2.6
   py27: python2.7
deps =
   pytest
   django15: Django>=1.5,<1.6
   django16: Django>=1.6,<1.7
   py26: unittest2
commands = py.test
```
This uses two new facilities of tox-1.8:

- generative envlist declarations where each envname consists of environment parts or "factors"
- "factor" specific settings

Let's go through this step by step.

### <span id="page-32-0"></span>**Generative envlist**

```
envlist = {py26, py27}-django{15,16}
```
This is bash-style syntax and will create  $2 \times 2=4$  environment names like this:

py26-django15 py26-django16 py27-django15 py27-django16

You can still list environments explicitly along with generated ones:

```
envlist = \{py26, py27\}-django\{15, 16\}, docs, flake
```
Note: To help with understanding how the variants will produce section values, you can ask tox to show their expansion with a new option:

 $$$  tox  $-1$ py26-django15 py26-django16 py27-django15 py27-django16 docs flake

### <span id="page-33-0"></span>**Factors and factor-conditional settings**

Parts of an environment name delimited by hyphens are called factors and can be used to set values conditionally:

```
basepython =
    py26: python2.6
   py27: python2.7
```
This conditional setting will lead to either python2.6 or python2.7 used as base python, e.g. python2.6 is selected if current environment contains py26 factor.

In list settings such as deps or commands you can freely intermix optional lines with unconditional ones:

```
deps =
   pytest
    django15: Django>=1.5,<1.6
    django16: Django>=1.6,<1.7
    py26: unittest2
```
Reading it line by line:

- pytest will be included unconditionally,
- Django>=1.5, <1.6 will be included for environments containing django15 factor,
- Django>=1.6,<1.7 similarly depends on django16 factor,
- unittest will be loaded for Python 2.6 environments.

Note: Tox provides good defaults for basepython setting, so the above ini-file can be further reduced by omitting the basepython setting.

### **Complex factor conditions**

Sometimes you need to specify the same line for several factors or create a special case for a combination of factors. Here is how you do it:

```
[tox]
envlist = py{26,27,33}-django{15,16}-{sqlite, mysql}
[testenv]
deps =
   py33-mysql: PyMySQL ; use if both py33 and mysql are in an env name
   py26,py27: urllib3 ; use if any of py26 or py27 are in an env name
   py{26,27}-sqlite: mock ; mocking sqlite in python 2.x
```
Take a look at first deps line. It shows how you can special case something for a combination of factors, you just join combining factors with a hyphen. This particular line states that  $PyMySQL$  will be loaded for python 3.3, mysql environments, e.g. py33-django15-mysql and py33-django16-mysql.

The second line shows how you use same line for several factors - by listing them delimited by commas. It's possible to list not only simple factors, but also their combinations like  $py26-sglite$ ,  $py27-sglite$ .

Finally, factor expressions are expanded the same way as envlist, so last example could be rewritten as  $py(26,$ 27}-sqlite.

Note: Factors don't do substring matching against env name, instead every hyphenated expression is split by – and if ALL the factors in an expression are also factors of an env then that condition is considered hold.

For example, environment py26-mysql:

- could be matched with expressions  $py26, py26-mysq1, mysq1-py26$ ,
- but not with py2 or py26-sql.

### <span id="page-34-0"></span>**Other Rules and notes**

• path specifications: if a specified path is a relative path it will be considered as relative to the toxinidir, the directory where the configuration file resides.

### <span id="page-34-1"></span>**V2: new tox multi-dimensional, platform-specific configuration**

Note: This is a draft document sketching a to-be-done implementation. It does not fully specify each change yet but should give a good idea of where things are heading. For feedback, mail the testing-in-python mailing list or open a pull request on <https://github.com/tox-dev/tox/blob/master/doc/config-v2.txt>

Abstract: Adding multi-dimensional configuration, platform-specification and multiple installers to tox.ini.

Target audience: Developers using or wanting to use tox for testing their python projects.

# <span id="page-35-0"></span>**Issues with current tox (1.4) configuration**

Tox is used as a tool for creating and managing virtualenv environments and running tests in them. As of tox-1.4 there are some issues frequently coming up with its configuration language:

- there is no way to instruct tox to parametrize testenv specifications other than to list all combinations by specifying a [testenv:...] section for each combination. Examples of real life situations arising from this:
	- [https://github.com/tomchristie/django-rest-framework/blob/b001a146d73348af18cfc4c943d87f2f389349c](https://github.com/tomchristie/django-rest-framework/blob/b001a146d73348af18cfc4c943d87f2f389349c9/tox.ini)9/ [tox.ini](https://github.com/tomchristie/django-rest-framework/blob/b001a146d73348af18cfc4c943d87f2f389349c9/tox.ini)
	- <https://bitbucket.org/tabo/django-treebeard/src/93b579395a9c/tox.ini>
- there is no way to have platform specific settings other than to define specific testenvs and invoke tox with a platform-specific testenv list.
- there is no way to specify the platforms against which a project shall successfully run.
- tox always uses pip for installing packages currently. This has several issues:
	- no way to check if installing via easy\_install works
	- no installs of packages with compiled c-extensions (win32 standard)

# <span id="page-35-1"></span>**Goals, resolving those issues**

This document discusses a possible solution for each of these issues, namely these goals:

- allow to more easily define and run dependency/interpreter variants with testenvs
- allow platform-specific settings
- allow to specify platforms against which tests should run
- allow to run installer-variants (easy\_install or pip, xxx)
- try to mimick/re-use bash-style syntax to ease learning curve.

# <span id="page-35-2"></span>**Example: Generating and selecting variants**

Suppose you want to test your package against python2.6, python2.7 and on the windows and linux platforms. Today you would have to write down  $2^*2 = 4$  [testenv: \*] sections and then instruct tox to run a specific list of environments on each platform.

With tox-1.X you can directlys specify combinations:

```
# combination syntax gives 2 \times 2 = 4 testeny names
#
envlist = \{py26, py27\} - \{win, linux\}[testenv]
deps = pytest
platform =
       win: windows
       linux: linux
basepython =
       py26: python2.6
```

```
py27: python2.7
commands = py.test
```
Let's go through this step by step:

envlist =  ${py26, py27}-{windows, Linux}$ 

This is bash-style syntax and will create  $2 \times 2=4$  environment names like this:

```
py26-windows
py26-linux
py27-windows
py27-linux
```
Our [testenv] uses a new templating style for the platform definition:

```
platform=
       windows: windows
       linux: linux
```
These two conditional settings will lead to either windows or linux as the platform string. When the test environment is run, its platform string needs to be contained in the string returned from platform.platform(). Otherwise the environment will be skipped.

The next configuration item in the testenv section deals with the python interpreter:

```
basepython =
       py26: python2.6
       py27: python2.7
```
This defines a python executable, depending on if  $py26$  or  $py27$  appears in the environment name.

The last config item is simply the invocation of the test runner:

commands = py.test

Nothing special here :)

Note: Tox provides good defaults for platform and basepython settings, so the above ini-file can be further reduced:

```
[tox]
envlist = \{py26, py27\} - \{win, Linux\}[testenv]
deps = pytest
commands = py.test
```
Voila, this multi-dimensional  $\text{to}x$ . ini configuration defines  $2^*2=4$  environments.

# <span id="page-36-0"></span>**The new "platform" setting**

A testenv can define a new platform setting. If its value is not contained in the string obtained from calling  $sys$ . platform the environment will be skipped.

# <span id="page-37-0"></span>**Expanding the envlist setting**

The new envlist setting allows to use {} bash-style expressions. XXX explanation or pointer to bash-docs

# <span id="page-37-1"></span>**Templating based on environments names**

For a given environment name, all lines in a testenv section which start with "NAME: ..." will be checked for being part in the environment name. If they are part of it, the remainder will be the new line. If they are not part of it, the whole line will be left out. Parts of an environment name are obtained by --splitting it.

Variant specification with [variant:VARNAME]

# <span id="page-37-2"></span>**Showing all expanded sections**

To help with understanding how the variants will produce section values, you can ask tox to show their expansion with a new option:

```
$ tox -l [XXX output ommitted for now]
```
# <span id="page-37-3"></span>**Making sure your packages installs with easy\_install**

The new "installer" testenv setting allows to specify the tool for installation in a given test environment:

```
[testenv]
installer =
    easy: easy_install
    pip: pip
```
If you want to have your package installed with both easy\_install and pip, you can list them in your envlist likes this:

```
[tox]
envlist = py[26, 27, 32] - django[13, 14] - [easy, pip]
```
If no installer is specified, pip will be used.

# <span id="page-37-4"></span>**Default settings related to environments names/variants**

tox comes with predefined settings for certain variants, namely:

- {easy, pip} use easy\_install or pip respectively
- {py24,py25,py26,py27,py31,py32,py33,py34,pypy19] use the respective pythonNN or PyPy interpreter
- {win32,linux,darwin} defines the according platform.

You can use those in your "envlist" specification without the need to define them yourself.

# <span id="page-38-0"></span>**Use more bash-style syntax**

tox leverages bash-style syntax if you specify mintoxversion = 1.4:

- **\$VARNAME** or  $\{ \}$ ...} syntax instead of the older  $\{ \}$  substitution.
- XXX go through config.txt and see how it would need to be changed

# <span id="page-38-1"></span>**Transforming the examples: django-rest**

The original [django-rest-framework tox.ini](https://github.com/tomchristie/django-rest-framework/blob/b001a146d73348af18cfc4c943d87f2f389349c9/tox.ini) file has 159 lines and a lot of repetition, the new one would +have 20 lines and almost no repetition:

```
[tox]
envlist = {py25,py26,py27}-{django12,django13}{,-example}
[testenv]
deps=
   coverage==3.4
   unittest-xml-reporting==1.2
   Pyyaml==3.10
   django12: django==1.2.4
   django13: django==1.3.1
   # some more deps for running examples
   example: wsgiref==0.1.2
   example: Pygments==1.4
   example: httplib2==0.6.0
   example: Markdown==2.0.3
commands =
   !example: python setup.py test
   example: python examples/runtests.py
```
Note that  $\{\, , -e \times \text{ample} \}$  in the envlist denotes two values, an empty one and a example one. The empty value means that there are no specific settings and thus no need to define a variant name.

# <span id="page-38-2"></span>**Transforming the examples: django-treebeard**

Another [tox.ini](https://bitbucket.org/tabo/django-treebeard/raw/93b579395a9c/tox.ini) has 233 lines and runs tests against multiple Postgres and Mysql engines. It also performs backendspecific test commands, passing different command line options to the test script. With the new tox-1.X we not only can do the same with 32 non-repetive configuration lines but we also produce 36 specific testenvs with specific dependencies and test commands:

```
[tox]
envlist =
{py24, py25, py26, py27}-{djangol1, dipangol2, dipangol3}-{nodb, pg, mysql}, docs
[testenv:docs]
changedir = docsdeps =Sphinx
    Django
commands =
    make clean
```

```
make html
[testenv]
deps=
     coverage
     pysqlite
     django11: django==1.1.4
      django12: django==1.2.7
      django13: django==1.3.1
      django14: django==1.4
      nodb: pysqlite
      pg: psycopg2
      mysql: MySQL-python
commands =
    nodb: {envpython} runtests.py {posargs}
    pg: {envpython} runtests.py {posargs} \
                    --DATABASE_ENGINE=postgresql_psycopg2 \
                    --DATABASE_USER=postgres {posargs}
    mysql: {envpython} runtests.py --DATABASE_ENGINE=mysql \
                                    --DATABASE_USER=root {posargs}
```
# <span id="page-39-0"></span>**support and contact channels**

Getting in contact:

- join the [tox-dev mailing list](https://mail.python.org/mm3/mailman3/lists/tox-dev.python.org/) for tox related questions and development discussions.
- file a [report on the issue tracker](https://github.com/tox-dev/tox/issues)
- hang out on the irc.freenode.net #pylib channel
- [fork the github repository](https://github.com/tox-dev/tox) and submit merge/pull requests

### **paid professional support**

contact holger at [merlinux.eu,](http://merlinux.eu) an association of experienced well-known Python developers.

# <span id="page-39-1"></span>**Changelog history**

### **2.7.0**

- #p450: Stop after the first installdeps and first testenv create hooks succeed. This changes the default behaviour of *tox\_testenv\_create* and *tox\_testenv\_install\_deps* to not execute other registered hooks when the first hook returns a result that is not *None*. Thanks Anthony Sottile (@asottile).
- #271 and #464: Improve environment information for users.

New command line parameter: *-a* show all defined environments - not just the ones defined in (or generated from) envlist.

New verbosity settings for *-l* and *-a*: show user defined descriptions of the environments. This also works for generated environments from factors by concatenating factor descriptions into a complete description.

Note that for backwards compatibility with scripts using the output of *-l* it's output remains unchanged.

Thanks Gábor Bernát (@gaborbernat).

- #464: Fix incorrect egg-info location for modified package\_dir in setup.py. Thanks Selim Belhaouane (@selimb).
- #431: Add 'LANGUAGE' to default passed environment variables. Thanks Paweł Adamczak (@pawalad).
- #455: Add a Vagrantfile with a customized Arch Linux box for local testing. Thanks Oliver Bestwalter (@obestwalter).
- #454: Revert #407, empty commands is not treated as an error. Thanks Anthony Sottile (@asottile).
- #446: (infrastructure) Travis CI tests for tox now also run on OS X now. Thanks Jason R. Coombs (@jaraco).

### **2.6.0**

- add "alwayscopy" config option to instruct virtualenv to always copy files instead of symlinking. Thanks Igor Duarte Cardoso (@igordcard).
- pass setenv variables to setup.py during a usedevelop install. Thanks Eli Collins (@eli-collins).
- replace all references to testrun.org with readthedocs ones. Thanks Oliver Bestwalter (@obestwalter).
- fix #323 by avoiding virtualenv14 is not used on py32 (although we don't officially support py32). Thanks Jason R. Coombs (@jaraco).
- add Python 3.6 to envlist and CI. Thanks Andrii Soldatenko (@andriisoldatenko).
- fix glob resolution from TOX\_TESTENV\_PASSENV env variable Thanks Allan Feldman (@a-feld).

### **2.5.0**

- slightly backward incompatible: fix issue 310: the {posargs} substitution now properly preserves the tox command line positional arguments. Positional arguments with spaces are now properly handled. NOTE: if your tox invocation previously used extra quoting for positional arguments to work around issue310, you need to remove the quoting. Example: tox – "'some string"' # has to now be written simply as tox – "some string" thanks holger krekel. You can set minversion =  $2.5.0$  in the  $[\text{tox}]$  section of  $\text{tox}$ , ini to make sure people using your tox.ini use the correct version.
- fix #359: add COMSPEC to default passenv on windows. Thanks @anthrotype.
- add support for py36 and py37 and add py36-dev and py37(nightly) to travis builds of tox. Thanks John Vandenberg.
- fix #348: add py2 and py3 as default environments pointing to "python2" and "python3" basepython executables. Also fix #347 by updating the list of default envs in the tox basic example. Thanks Tobias McNulty.
- make "-h" and "–help-ini" options work even if there is no tox.ini, thanks holger krekel.
- add  $\{\cdot\}$  substitution, which is replaced with os-specific path separator, thanks Lukasz Rogalski.
- fix #305: downloadcache test env config is now ignored as pip-8 does caching by default. Thanks holger krekel.
- output from install command in verbose (-vv) mode is now printed to console instead of being redirected to file, thanks Lukasz Rogalski
- fix #399. Make sure {envtmpdir} is created if it doesn't exist at the start of a testenvironment run. Thanks Manuel Jacob.

• fix #316: Lack of commands key in ini file is now treated as an error. Reported virtualenv status is 'nothing to do' instead of 'commands succeeded', with relevant error message displayed. Thanks Lukasz Rogalski.

### **2.4.1**

• fix issue380: properly perform substitution again. Thanks Ian Cordasco.

### **2.4.0**

- remove PYTHONPATH from environment during the install phase because a tox-run should not have hidden dependencies and the test commands will also not see a PYTHONPATH. If this causes unforeseen problems it may be reverted in a bugfix release. Thanks Jason R. Coombs.
- fix issue352: prevent a configuration where envdir==toxinidir and refine docs to warn people about changing "envdir". Thanks Oliver Bestwalter and holger krekel.
- fix issue375, fix issue330: warn against tox-setup.py integration as "setup.py test" should really just test with the current interpreter. Thanks Ronny Pfannschmidt.
- fix issue302: allow cross-testenv substitution where we substitute with  $\{x, y\}$  generative syntax. Thanks Andrew Pashkin.
- fix issue212: allow escaping curly brace chars "{" and "}" if you need the chars "{" and "}" to appear in your commands or other ini values. Thanks John Vandenberg.
- addresses issue66: add –workdir option to override where tox stores its ".tox" directory and all of the virtualenv environment. Thanks Danring.
- introduce per-venv list\_dependencies\_command which defaults to "pip freeze" to obtain the list of installed packages. Thanks Ted Shaw, Holger Krekel.
- close issue66: add documentation to jenkins page on how to avoid "too long shebang" lines when calling pip from tox. Note that we can not use "python -m pip install X" by default because the latter adds the CWD and pip will think X is installed if it is there. "pip install X" does not do that.
- new list dependencies command to influence how tox determines which dependencies are installed in a testenv.
- (experimental) New feature: When a search for a config file fails, tox tries loading setup.cfg with a section prefix of "tox".
- fix issue275: Introduce hooks tox\_runtest\_pre` and tox\_runtest\_post which run before and after the tests of a venv, respectively. Thanks to Matthew Schinckel and itxaka serrano.
- fix issue317: evaluate minversion before tox config is parsed completely. Thanks Sachi King for the PR.
- added the "extras" environment option to specify the extras to use when doing the sdist or develop install. Contributed by Alex Grönholm.
- use pytest-catchlog instead of pytest-capturelog (latter is not maintained, uses deprecated pytest API)

### **2.3.2**

- fix issue314: fix command invocation with .py scripts on windows.
- fix issue279: allow cross-section substitution when the value contains posargs. Thanks Sachi King for the PR.

### **2.3.1**

• fix issue294: re-allow cross-section substitution for setenv.

### **2.3.0**

- DEPRECATE use of "indexservers" in tox.ini. It complicates the internal code and it is recommended to rather use the devpi system for managing indexes for pip.
- fix issue285: make setenv processing fully lazy to fix regressions of tox-2.2.X and so that we can now have testenv attributes like "basepython" depend on environment variables that are set in a setenv section. Thanks Nelfin for some tests and initial work on a PR.
- allow "#" in commands. This is slightly incompatible with commands sections that used a comment after a "" line continuation. Thanks David Stanek for the PR.
- fix issue289: fix build\_sphinx target, thanks Barry Warsaw.
- fix issue252: allow environment names with special characters. Thanks Julien Castets for initial PR and patience.
- introduce experimental tox\_testenv\_create(venv, action) and tox\_testenv\_install\_deps(venv, action) hooks to allow plugins to do additional work on creation or installing deps. These hooks are experimental mainly because of the involved "venv" and session objects whose current public API is not fully guranteed.
- internal: push some optional object creation into tests because tox core doesn't need it.

### **2.2.1**

• fix bug where {envdir} substitution could not be used in setenv if that env value is then used in {basepython}. Thanks Florian Bruhin.

### **2.2.0**

- fix issue265 and add LD\_LIBRARY\_PATH to passenv on linux by default because otherwise the python interpreter might not start up in certain configurations (redhat software collections). Thanks David Riddle.
- fix issue246: fix regression in config parsing by reordering such that {envbindir} can be used again in tox.ini. Thanks Olli Walsh.
- fix issue 99: the {env:...} substitution now properly uses environment settings from the setenv section. Thanks Itxaka Serrano.
- fix issue281: make –force-dep work when urls are present in dependency configs. Thanks Glyph Lefkowitz for reporting.
- fix issue174: add new ignore\_outcome testenv attribute which can be set to True in which case it will produce a warning instead of an error on a failed testenv command outcome. Thanks Rebecka Gulliksson for the PR.
- fix issue280: properly skip missing interpreter if {envsitepackagesdir} is present in commands. Thanks BB:ceridwenv

### **2.1.1**

• fix platform skipping for detox

• report skipped platforms as skips in the summary

### **2.1.0**

- fix issue258, fix issue248, fix issue253: for non-test commands (installation, venv creation) we pass in the full invocation environment.
- remove experimental –set-home option which was hardly used and hackily implemented (if people want homedirectory isolation we should figure out a better way to do it, possibly through a plugin)
- fix issue259: passenv is now a line-list which allows to intersperse comments. Thanks stefano-m.
- allow envlist to be a multi-line list, to intersperse comments and have long envlist settings split more naturally. Thanks Andre Caron.
- introduce a TOX\_TESTENV\_PASSENV setting which is honored when constructing the set of environment variables for test environments. Thanks Marc Abramowitz for pushing in this direction.

### **2.0.2**

- fix issue247: tox now passes the LANG variable from the tox invocation environment to the test environment by default.
- add SYSTEMDRIVE into default passenv on windows to allow pip6 to work. Thanks Michael Krause.

### **2.0.1**

• fix wheel packaging to properly require argparse on py26.

### **2.0.0**

- (new) introduce environment variable isolation: tox now only passes the PATH and PIP\_INDEX\_URL variable from the tox invocation environment to the test environment and on Windows also SYSTEMROOT, PATHEXT, TEMP and TMP whereas on unix additionally TMPDIR is passed. If you need to pass through further environment variables you can use the new passenv setting, a space-separated list of environment variable names. Each name can make use of fnmatch-style glob patterns. All environment variables which exist in the tox-invocation environment will be copied to the test environment.
- a new --help-ini option shows all possible testenv settings and their defaults.
- (new) introduce a way to specify on which platform a testenvironment is to execute: the new per-venv "platform" setting allows to specify a regular expression which is matched against sys.platform. If platform is set and doesn't match the platform spec in the test environment the test environment is ignored, no setup or tests are attempted.
- (new) add per-venv "ignore\_errors" setting, which defaults to False. If True, a non-zero exit code from one command will be ignored and further commands will be executed (which was the default behavior in tox  $\leq$  2.0). If False (the default), then a non-zero exit code from one command will abort execution of commands for that environment.
- show and store in json the version dependency information for each venv
- remove the long-deprecated "distribute" option as it has no effect these days.
- fix issue233: avoid hanging with tox-setuptools integration example. Thanks simonb.
- fix issue120: allow substitution for the commands section. Thanks Volodymyr Vitvitski.
- fix issue235: fix AttributeError with –installpkg. Thanks Volodymyr Vitvitski.
- tox has now somewhat pep8 clean code, thanks to Volodymyr Vitvitski.
- fix issue240: allow to specify empty argument list without it being rewritten to ".". Thanks Daniel Hahler.
- introduce experimental (not much documented yet) plugin system based on pytest's externalized "pluggy" system. See tox/hookspecs.py for the current hooks.
- introduce parser.add\_testenv\_attribute() to register an ini-variable for testenv sections. Can be used from plugins through the tox\_add\_option hook.
- rename internal files tox offers no external API except for the experimental plugin hooks, use tox internals at your own risk.
- DEPRECATE distshare in documentation

### **1.9.2**

• backout ability that –force-dep substitutes name/versions in requirement files due to various issues. This fixes issue228, fixes issue230, fixes issue231 which popped up with 1.9.1.

### **1.9.1**

- use a file instead of a pipe for command output in "–result-json". Fixes some termination issues with python2.6.
- allow –force-dep to override dependencies in "-r" requirements files. Thanks Sontek for the PR.
- fix issue227: use "-m virtualenv" instead of "-mvirtualenv" to make it work with pyrun. Thanks Marc-Andre Lemburg.

### **1.9.0**

- fix issue193: Remove --pre from the default install command; by default tox will now only install final releases from PyPI for unpinned dependencies. Use  $pip\_pre = true$  in a testenv or the  $-pre$  commandline option to restore the previous behavior.
- fix issue199: fill resultlog structure ahead of virtualenv creation
- refine determination if we run from Jenkins, thanks Borge Lanes.
- echo output to stdout when --report-json is used
- fix issue11: add a skip\_install per-testenv setting which prevents the installation of a package. Thanks Julian Krause.
- fix issue124: ignore command exit codes; when a command has a "-" prefix, tox will ignore the exit code of that command
- fix issue198: fix broken envlist settings, e.g.  $\{py26, py27\}$  {-lint,}
- fix issue191: lessen factor-use checks

### **1.8.1**

- fix issue190: allow setenv to be empty.
- allow escaping curly braces with "". Thanks Marc Abramowitz for the PR.
- allow "." names in environment names such that "py27-django1.7" is a valid environment name. Thanks Alex Gaynor and Alex Schepanovski.
- report subprocess exit code when execution fails. Thanks Marius Gedminas.

### **1.8.0**

- new multi-dimensional configuration support. Many thanks to Alexander Schepanovski for the complete PR with docs. And to Mike Bayer and others for testing and feedback.
- fix issue148: remove "\_\_PYVENV\_LAUNCHER\_\_" from os.environ when starting subprocesses. Thanks Steven Myint.
- fix issue152: set VIRTUAL ENV when running test commands, thanks Florian Ludwig.
- better report if we can't get version\_info from an interpreter executable. Thanks Floris Bruynooghe.

### **1.7.2**

- fix issue150: parse {posargs} more like we used to do it pre 1.7.0. The 1.7.0 behaviour broke a lot of Open-Stack projects. See PR85 and the issue discussions for (far) more details, hopefully resulting in a more refined behaviour in the 1.8 series. And thanks to Clark Boylan for the PR.
- fix issue59: add a config variable skip-missing-interpreters as well as command line option --skip-missing-interpreters which won't fail the build if Python interpreters listed in tox.ini are missing. Thanks Alexandre Conrad for PR104.
- fix issue164: better traceback info in case of failing test commands. Thanks Marc Abramowitz for PR92.
- support optional env variable substitution, thanks Morgan Fainberg for PR86.
- limit python hashseed to 1024 on Windows to prevent possible memory errors. Thanks March Schlaich for the PR90.

### **1.7.1**

- fix issue162: don't list python 2.5 as compatibiliy/supported
- fix issue158 and fix issue155: windows/virtualenv properly works now: call virtualenv through "python -m virtualenv" with the same interpreter which invoked tox. Thanks Chris Withers, Ionel Maries Cristian.

### **1.7.0**

- don't lookup "pip-script" anymore but rather just "pip" on windows as this is a pip implementation detail and changed with pip-1.5. It might mean that tox-1.7 is not able to install a different pip version into a virtualenv anymore.
- drop Python2.5 compatibility because it became too hard due to the setuptools-2.0 dropping support. tox now has no support for creating python2.5 based environments anymore and all internal special-handling has been removed.
- merged PR81: new option –force-dep which allows to override tox.ini specified dependencies in setuptoolsstyle. For example "–force-dep 'django<1.6"' will make sure that any environment using "django" as a dependency will get the latest 1.5 release. Thanks Bruno Oliveria for the complete PR.
- merged PR125: tox now sets "PYTHONHASHSEED" to a random value and offers a "–hashseed" option to repeat a test run with a specific seed. You can also use –hashsheed=noset to instruct tox to leave the value alone. Thanks Chris Jerdonek for all the work behind this.
- fix issue132: removing zip\_safe setting (so it defaults to false) to allow installation of tox via easy\_install/eggs. Thanks Jenisys.
- fix issue126: depend on virtualenv>=1.11.2 so that we can rely (hopefully) on a pip version which supports –pre. (tox by default uses to –pre). also merged in PR84 so that we now call "virtualenv" directly instead of looking up interpreters. Thanks Ionel Maries Cristian. This also fixes issue140.
- fix issue130: you can now set install\_command=easy\_install {opts} {packages} and expect it to work for repeated tox runs (previously it only worked when always recreating). Thanks jenisys for precise reporting.
- fix issue129: tox now uses Popen(..., universal\_newlines=True) to force creation of unicode stdout/stderr streams. fixes a problem on specific platform configs when creating virtualenvs with Python3.3. Thanks Jorgen Schäfer or investigation and solution sketch.
- fix issue128: enable full substitution in install command, thanks for the PR to Ronald Evers
- rework and simplify "commands" parsing and in particular posargs substitutions to avoid various win32/posix related quoting issues.
- make sure that the –installpkg option trumps any usedevelop settings in tox.ini or
- introduce –no-network to tox's own test suite to skip tests requiring networks
- introduce –sitepackages to force sitepackages=True in all environments.
- fix issue105 don't depend on an existing HOME directory from tox tests.

### **1.6.1**

- fix issue119: {envsitepackagesdir} is now correctly computed and has a better test to prevent regression.
- fix issue116: make 1.6 introduced behaviour of changing to a per-env HOME directory during install activities dependent on "–set-home" for now. Should re-establish the old behaviour when no option is given.
- fix issue118: correctly have two tests use realpath(). Thanks Barry Warsaw.
- fix test runs on environments without a home directory (in this case we use toxinidir as the homedir)
- fix issue117: python2.5 fix: don't use --insecure option because its very existence depends on presence of "ssl". If you want to support python2.5/pip1.3.1 based test environments you need to install ssl and/or use PIP\_INSECURE=1 through setenv. section.
- fix issue102: change to {toxinidir} when installing dependencies. this allows to use relative path like in "rrequirements.txt".

### **1.6.0**

- fix issue35: add new EXPERIMENTAL "install\_command" testenv-option to configure the installation command with options for dep/pkg install. Thanks Carl Meyer for the PR and docs.
- fix issue91: python2.5 support by vendoring the virtualenv-1.9.1 script and forcing pip<1.4. Also the default [py25] environment modifies the default installer\_command (new config option) to use pip without the "–pre"

option which was introduced with pip-1.4 and is now required if you want to install non-stable releases. (tox defaults to install with "–pre" everywhere).

- during installation of dependencies HOME is now set to a pseudo location ({envtmpdir}/pseudo-home). If an index url was specified a .pydistutils.cfg file will be written with an index\_url setting so that packages defining setup\_requires dependencies will not silently use your HOME-directory settings or [https://pypi.python.](https://pypi.python.org) [org.](https://pypi.python.org)
- fix issue1: empty setup files are properly detected, thanks Anthon van der Neuth
- remove toxbootstrap.py for now because it is broken.
- fix issue109 and fix issue111: multiple "-e" options are now combined (previously the last one would win). Thanks Anthon van der Neut.
- add –result-json option to write out detailed per-venv information into a json report file to be used by upstream tools.
- add new config options usedevelop and skipsdist as well as a command line option --develop to install the package-under-test in develop mode. thanks Monty Tailor for the PR.
- always unset PYTHONDONTWRITEBYTE because newer setuptools doesn't like it
- if a HOMEDIR cannot be determined, use the toxinidir.
- refactor interpreter information detection to live in new tox/interpreters.py file, tests in tests/test\_interpreters.py.

### **1.5.0**

- fix issue104: use setuptools by default, instead of distribute, now that setuptools has distribute merged.
- make sure test commands are searched first in the virtualenv
- re-fix issue2 add whitelist\_externals to be used in [testenv\*] sections, allowing to avoid warnings for commands such as make, used from the commands value.
- fix issue97 allow substitutions to reference from other sections (thanks Krisztian Fekete)
- fix issue 92 fix {envsitepackagesdir} to actually work again
- show (test) command that is being executed, thanks Lukasz Balcerzak
- re-license tox to MIT license
- depend on virtualenv-1.9.1
- rename README.txt to README.rst to make bitbucket happier

### **1.4.3**

- use pip-script.py instead of pip.exe on win32 to avoid the lock exe file on execution issue (thanks Philip Thiem)
- introduce -ll-listenv option to list configured environments (thanks Lukasz Balcerzak)
- fix downloadcache determination to work according to docs: Only make pip use a download cache if PIP\_DOWNLOAD\_CACHE or a downloadcache=PATH testenv setting is present. (The ENV setting takes precedence)
- fix issue84 pypy on windows creates a bin not a scripts venv directory (thanks Lukasz Balcerzak)
- experimentally introduce –installpkg=PATH option to install a package rather than create/install an sdist package. This will still require and use tox.ini and tests from the current working dir (and not from the remote package).
- substitute {envsitepackagesdir} with the package installation directory (closes #72) (thanks g2p)
- issue #70 remove PYTHONDONTWRITEBYTECODE workaround now that virtualenv behaves properly (thanks g2p)
- merged tox-quickstart command, contributed by Marc Abramowitz, which generates a default tox.ini after asking a few questions
- fix #48 win32 detection of pypy and other interpreters that are on PATH (thanks Gustavo Picon)
- fix grouping of index servers, it is now done by name instead of indexserver url, allowing to use it to separate dependencies into groups even if using the same default indexserver.
- look for "tox.ini" files in parent dirs of current dir (closes #34)
- the "py" environment now by default uses the current interpreter (sys.executable) make tox' own setup.py test execute tests with it (closes #46)
- change tests to not rely on os.path.expanduser (closes #60), also make mock session return args[1:] for more precise checking (closes #61) thanks to Barry Warsaw for both.

### **1.4.2**

- fix some tests which fail if /tmp is a symlink to some other place
- "python setup.py test" now runs tox tests via tox :) also added an example on how to do it for your project.

### **1.4.1**

• fix issue41 better quoting on windows - you can now use "<" and ">" in deps specifications, thanks Chris Withers for reporting

- fix issue26 no warnings on absolute or relative specified paths for commands
- fix issue33 commentchars are ignored in key-value settings allowing for specifying commands like: python -c "import sys ; print sys" which would formerly raise irritating errors because the ";" was considered a comment
- tweak and improve reporting
- refactor reporting and virtualenv manipulation to be more accessible from 3rd party tools
- support value substitution from other sections with the {[section]key} syntax
- fix issue29 correctly point to pytest explanation for importing modules fully qualified
- fix issue32 use –system-site-packages and don't pass –no-site-packages
- add python3.3 to the default env list, so early adopters can test
- drop python2.4 support (you can still have your tests run on
- fix the links/checkout howtos in the docs python-2.4, just tox itself requires 2.5 or higher.

### **1.3**

- fix: allow to specify wildcard filesystem paths when specifying dependencies such that tox searches for the highest version
- fix issue issue21: clear PIP\_REQUIRES\_VIRTUALENV which avoids pip installing to the wrong environment, thanks to bb's streeter
- make the install step honour a testenv's setenv setting (thanks Ralf Schmitt)

### **1.2**

- remove the virtualenv.py that was distributed with tox and depend on  $\geq$ -virtualenv-1.6.4 (possible now since the latter fixes a few bugs that the inlining tried to work around)
- fix issue10: work around UnicodeDecodeError when invoking pip (thanks Marc Abramowitz)
- fix a problem with parsing {posargs} in tox commands (spotted by goodwill)
- fix the warning check for commands to be installed in testenvironment (thanks Michael Foord for reporting)

### **1.1**

- fix issue5 don't require argparse for python versions that have it
- fix issue6 recreate virtualenv if installing dependencies failed
- fix issue3 fix example on frontpage
- fix issue2 warn if a test command does not come from the test environment
- fixed/enhanced: except for initial install always call "-U –no-deps" for installing the sdist package to ensure that a package gets upgraded even if its version number did not change. (reported on TIP mailing list and IRC)
- inline virtualenv.py (1.6.1) script to avoid a number of issues, particularly failing to install python3 environments from a python2 virtualenv installation.
- rework and enhance docs for display on readthedocs.org

- move repository and toxbootstrap links to <http://bitbucket.org/hpk42/tox>
- fix issue7: introduce a "minversion" directive such that tox bails out if it does not have the correct version.
- fix issue24: introduce a way to set environment variables for for test commands (thanks Chris Rose)
- fix issue22: require virtualenv-1.6.1, obsoleting virtualenv5 (thanks Jannis Leidel) and making things work with pypy-1.5 and python3 more seamlessly
- toxbootstrap.py (used by jenkins build slaves) now follows the latest release of virtualenv
- fix issue20: document format of URLs for specifying dependencies
- fix issue19: substitute Hudson for Jenkins everywhere following the renaming of the project. NOTE: if you used the special [tox:hudson] section it will now need to be named [tox:jenkins].
- fix issue 23 / apply some ReST fixes
- change the positional argument specifier to use {posargs:} syntax and fix issues #15 and #10 by refining the argument parsing method (Chris Rose)
- remove use of inipkg lazy importing logic the namespace/imports are anyway very small with tox.
- fix a fspath related assertion to work with debian installs which uses symlinks
- show path of the underlying virtualenv invocation and bootstrap virtualenv.py into a working subdir
- added a CONTRIBUTORS file

### **0.9**

- fix pip-installation mixups by always unsetting PIP\_RESPECT\_VIRTUALENV (thanks Armin Ronacher)
- issue1: Add a toxbootstrap.py script for tox, thanks to Sridhar Ratnakumar
- added support for working with different and multiple PyPI indexservers.
- new option: -r|–recreate to force recreation of virtualenv
- depend on py > = 1.4.0 which does not contain or install the py.test anymore which is now a separate distribution "pytest".
- show logfile content if there is an error (makes CI output more readable)

### **0.8**

- work around a virtualenv limitation which crashes if PYTHONDONTWRITEBYTECODE is set.
- run pip/easy installs from the environment log directory, avoids naming clashes between env names and dependencies (thanks ronny)
- require a more recent version of py lib
- refactor and refine config detection to work from a single file and to detect the case where a python installation overwrote an old one and resulted in a new executable. This invalidates the existing virtualenvironment now.
- change all internal source to strip trailing whitespaces

- use virtualenv5 (my own fork of virtualenv3) for now to create python3 environments, fixes a couple of issues and makes tox more likely to work with Python3 (on non-windows environments)
- add sitepackages option for testenv sections so that environments can be created with access to globals (default is not to have access, i.e. create environments with  $\neg$ no $\neg$ site-packages.
- addressing issue4: always prepend venv-path to PATH variable when calling subprocesses
- fix issue2: exit with proper non-zero return code if there were errors or test failures.
- added unittest2 examples contributed by Michael Foord
- only allow 'True' or 'False' for boolean config values (lowercase / uppercase is irrelevant)
- recreate virtualenv on changed configurations

### **0.6**

- fix OSX related bugs that could cause the caller's environment to get screwed (sorry). tox was using the same file as virtualenv for tracking the Python executable dependency and there also was confusion wrt links. this should be fixed now.
- fix long description, thanks Michael Foord

### **0.5**

• initial release

# <span id="page-51-0"></span>**tox plugins**

New in version 2.0.

With tox-2.0 a few aspects of tox running can be experimentally modified by writing hook functions. The list of of available hook function is to grow over time on a per-need basis.

### **writing a setuptools entrypoints plugin**

If you have a tox\_MYPLUGIN.py module you could use the following rough setup.py to make it into a package which you can upload to the Python packaging index:

```
# content of setup.py
from setuptools import setup
if __name__ == "__main__":
    setup(
       name='tox-MYPLUGIN',
        description='tox plugin decsription',
       license="MIT license",
        version='0.1',
        py_modules=['tox_MYPLUGIN'],
        entry_points={'tox': ['MYPLUGIN = tox_MYPLUGIN']},
        install_requires=['tox>=2.0'],
    )
```
If installed, the entry\_points part will make tox see and integrate your plugin during startup.

You can install the plugin for development ("in-place") via:

pip install -e .

and later publish it via something like:

python setup.py sdist register upload

### **Writing hook implementations**

A plugin module defines one or more hook implementation functions by decorating them with tox's hookimpl marker:

```
from tox import hookimpl
@hookimpl
def tox_addoption(parser):
    # add your own command line options
@hookimpl
def tox_configure(config):
    # post process tox configuration after cmdline/ini file have
    # been parsed
```
If you put this into a module and make it pypi-installable with the tox entry point you'll get your code executed as part of a tox run.

### <span id="page-52-0"></span>**tox hook specifications and related API**

Hook specifications for tox.

```
tox.hookspecs.tox_addoption(parser)
     add command line options to the argparse-style parser object.
```
tox.hookspecs.**tox\_configure**(*config*)

called after command line options have been parsed and the ini-file has been read. Please be aware that the config object layout may change as its API was not designed yet wrt to providing stability (it was an internal thing purely before tox-2.0).

```
tox.hookspecs.tox_get_python_executable(envconfig)
     return a python executable for the given python base name. The first plugin/hook which returns an executable
     path will determine it.
```
envconfig is the testenv configuration which contains per-testenv configuration, notably the .envname and .basepython setting.

tox.hookspecs.**tox\_runtest\_post**(*venv*)

[experimental] perform arbitrary action after running tests for this venv.

This could be used to have per-venv test reporting of pass/fail status.

tox.hookspecs.**tox\_runtest\_pre**(*venv*)

[experimental] perform arbitrary action before running tests for this venv.

This could be used to indicate that tests for a given venv have started, for instance.

```
tox.hookspecs.tox_testenv_create(venv, action)
     [experimental] perform creation action for this venv.
```
Some example usage:

•To *add* behavior but still use tox's implementation to set up a virtualenv, implement this hook but do not return a value (or explicitly return None).

•To *override* tox's virtualenv creation, implement this hook and return a non-None value.

Note: This api is experimental due to the unstable api of  $tox$ . venv. VirtualEnv.

<span id="page-53-1"></span>Note: This hook uses firstresult=True (see [pluggy\)](http://pluggy.readthedocs.io/en/latest/#first-result-only) – hooks implementing this will be run until one returns non-None.

tox.hookspecs.**tox\_testenv\_install\_deps**(*venv*, *action*)

[experimental] perform install dependencies action for this venv.

Some example usage:

•To *add* behavior but still use tox's implementation to install dependencies, implement this hook but do not return a value (or explicitly return None). One use-case may be to install (or ensure) non-python dependencies such as debian packages.

•To *override* tox's installation of dependencies, implement this hook and return a non-None value. One use-case may be to install via a different installation tool such as [pip-accel](https://github.com/paylogic/pip-accel) or [pip-faster.](https://github.com/Yelp/venv-update)

Note: This api is experimental due to the unstable api of  $tox$ . venv. VirtualEnv.

Note: This hook uses  $firstresult=True$  (see [pluggy\)](http://pluggy.readthedocs.io/en/latest/#first-result-only) – hooks implementing this will be run until one returns non-None.

#### class tox.config.**Parser**

command line and ini-parser control object.

#### **add\_argument**(*\*args*, *\*\*kwargs*)

add argument to command line parser. This takes the same arguments that argparse. ArgumentParser.add\_argument.

#### **add\_testenv\_attribute**(*name*, *type*, *help*, *default=None*, *postprocess=None*) add an ini-file variable for "testenv" section.

Types are specified as strings like "bool", "line-list", "string", "argv", "path", "argvlist".

The postprocess function will be called for each testenv like postprocess(testenv\_config=testenv\_config, value=value) where value is the value as read from the ini (or the default value) and testenv\_config is a [tox.config.](#page-53-0) [TestenvConfig](#page-53-0) instance which will receive all ini-variables as object attributes.

Any postprocess function must return a value which will then be set as the final value in the testenv section.

#### **add\_testenv\_attribute\_obj**(*obj*)

add an ini-file variable as an object.

This works as the add\_testenv\_attribute function but expects "name", "type", "help", and "postprocess" attributes on the object.

#### class tox.config.**Config**

Global Tox config object.

#### **envconfigs** = None

dictionary containing envname to envconfig mappings

#### **option** = None

option namespace containing all parsed command line options

### <span id="page-53-0"></span>class tox.config.**TestenvConfig**

Testenv Configuration object. In addition to some core attributes/properties this config object holds all pertestenv ini attributes as attributes, see "tox –help-ini" for an overview.

#### <span id="page-54-1"></span>**config** = None

global tox config object

### **envname** = None

test environment name

### **envpython**

path to python executable.

### **factors** = None

set of factors

### **get\_envbindir**()

path to directory where scripts/binaries reside.

#### **get\_envpython**()

path to python/jython executable.

#### **get\_envsitepackagesdir**()

return sitepackagesdir of the virtualenv environment. (only available during execution, not parsing)

### **python\_info**

return sitepackagesdir of the virtualenv environment.

### <span id="page-54-0"></span>class tox.venv.**VirtualEnv**

#### **getcommandpath**(*name*, *venv=True*, *cwd=None*)

Return absolute path (str or localpath) for specified command name.

•If it's a local path we will rewrite it as as a relative path.

•If venv is True we will check if the command is coming from the venv or is whitelisted to come from external.

#### **name**

test environment name.

### **path**

Path to environment base dir.

#### **update**(*action*)

return status string for updating actual venv to match configuration. if status string is empty, all is ok.

#### class tox.session.**Session**

(unstable API). the session object that ties together configuration, reporting, venv creation, testing.

#### **get\_installpkg\_path**()

Returns Path to the distribution

#### Return type py.path.local

### **getvenv**(*name*)

return a VirtualEnv controler object for the 'name' env.

#### **installpkg**(*venv*, *path*)

Install package in the specified virtual environment.

:param tox.config.VenvConfig: Destination environment :param str path: Path to the distribution package. :return: True if package installed otherwise False. :rtype: bool

# <span id="page-55-0"></span>**Writing a json result file**

You can instruct tox to write a json-report file via:

```
tox --result-json=PATH
```
This will create a json-formatted result file using this schema:

```
{
  "testenvs": {
   "py27": {
      "python": {
        "executable": "/home/hpk/p/tox/.tox/py27/bin/python",
       "version": "2.7.3 (default, Aug 1 2012, 05:14:39) \n[GCC 4.6.3]",
       "version_info": [ 2, 7, 3, "final", 0 ]
     },
      "test": [
        {
          "output": "...",
          "command": [
            "/home/hpk/p/tox/.tox/py27/bin/py.test",
           "--instafail",
           "--junitxml=/home/hpk/p/tox/.tox/py27/log/junit-py27.xml",
            "tests/test_config.py"
         ],
          "retcode": "0"
       }
     ],
      "setup": []
    }
  },
  "platform": "linux2",
  "installpkg": {
    "basename": "tox-1.6.0.dev1.zip",
    "sha256": "b6982dde5789a167c4c35af0d34ef72176d0575955f5331ad04aee9f23af4326",
    "md5": "27ead99fd7fa39ee7614cede6bf175a6"
 },
 "toxversion": "1.6.0.dev1",
  "reportversion": "1"
}
```
# <span id="page-55-1"></span>**tox 0.5: a generic virtualenv and test management tool for Python**

I have been talking about with various people in the last year and am happy to now announce the first release of tox. It aims to automate tedious Python related test activities driven from a simple  $\text{to} \infty$ , ini file, including:

- creation and management of different virtualenv environments
- installing your package into each of them
- running your test tool of choice (including e.g. running sphinx checks)
- testing packages against each other without needing to upload to PyPI

tox runs well on Python2.4 up until Python3.1 and integrates well with Continuous Integration servers Jenkins. There are many real-life examples and a good chunk of docs. Read it up on

<http://codespeak.net/tox>

and please report any issues. This is a fresh project and i'd like to drive further improvements from real world needs. best,

holger krekel

# <span id="page-56-0"></span>**tox 1.0: the rapid multi-python test automatizer**

I am happy to announce tox 1.0, mostly a stabilization and streamlined release. TOX automates tedious test activities driven from a simple tox.ini file, including:

- creation and management of different virtualenv environments with different Python interpreters
- packaging and installing your package into each of them
- running your test tool of choice, be it nose, py.test or unittest2 or other tools such as "sphinx" doc checks
- testing dev packages against each other without needing to upload to PyPI

Docs and examples are at:

<http://tox.readthedocs.org>

Installation:

pip install -U tox

Note that code hosting and issue tracking has moved from Google to Bitbucket:

<https://bitbucket.org/hpk42/tox>

The 1.0 release includes contributions and is based on feedback and work from Chris Rose, Ronny Pfannschmidt, Jannis Leidel, Jakob Kaplan-Moss, Sridhar Ratnakumar, Carl Meyer and others. Many thanks!

best, Holger Krekel

### **CHANGES**

- fix issue24: introduce a way to set environment variables for for test commands (thanks Chris Rose)
- fix issue22: require virtualenv-1.6.1, obsoleting virtualenv5 (thanks Jannis Leidel) and making things work with pypy-1.5 and python3 more seemlessly
- toxbootstrap.py (used by jenkins build slaves) now follows the latest release of virtualenv
- fix issue20: document format of URLs for specifying dependencies
- fix issue19: substitute Hudson for Jenkins everywhere following the renaming of the project. NOTE: if you used the special [tox:hudson] section it will now need to be named [tox:jenkins].
- fix issue 23 / apply some ReST fixes
- change the positional argument specifier to use {posargs:} syntax and fix issues #15 and #10 by refining the argument parsing method (Chris Rose)
- remove use of inipkg lazy importing logic the namespace/imports are anyway very small with tox.
- fix a fspath related assertion to work with debian installs which uses symlinks
- show path of the underlying virtualenv invocation and bootstrap virtualenv.py into a working subdir
- added a CONTRIBUTORS file

# <span id="page-57-0"></span>**tox 1.1: the rapid multi-python test automatizer**

I am happy to announce tox 1.1, a bug fix release easing some commong workflows. TOX automates tedious test activities driven from a simple tox.ini file, including:

- creation and management of different virtualenv environments with different Python interpreters
- packaging and installing your package into each of them
- running your test tool of choice, be it nose, py.test or unittest2 or other tools such as "sphinx" doc checks
- testing dev packages against each other without needing to upload to PyPI

It works well on virtually all Python interpreters that support virtualenv.

Docs and examples are at:

<http://tox.readthedocs.org>

Installation:

pip install -U tox

Note that code hosting and issue tracking has moved from Google to Bitbucket:

<https://bitbucket.org/hpk42/tox>

The 1.0 release includes contributions and is based on feedback and work from Chris Rose, Ronny Pfannschmidt, Jannis Leidel, Jakob Kaplan-Moss, Sridhar Ratnakumar, Carl Meyer and others. Many thanks!

best, Holger Krekel

### **CHANGES**

- fix issue5 don't require argparse for python versions that have it
- fix issue6 recreate virtualenv if installing dependencies failed
- fix issue3 fix example on frontpage
- fix issue2 warn if a test command does not come from the test environment
- fixed/enhanced: except for initial install always call "-U –no-deps" for installing the sdist package to ensure that a package gets upgraded even if its version number did not change. (reported on TIP mailing list and IRC)
- inline virtualenv.py (1.6.1) script to avoid a number of issues, particularly failing to install python3 environents from a python2 virtualenv installation.

# <span id="page-57-1"></span>**tox 1.2: the virtualenv-based test run automatizer**

I am happy to announce tox 1.2, now using and depending on the latest virtualenv code and containing some bug fixes. TOX automates tedious test activities driven from a simple  $\text{tox.ini}$  file, including:

- creation and management of different virtualenv environments with different Python interpreters
- packaging and installing your package into each of them
- running your test tool of choice, be it nose, py.test or unittest2 or other tools such as "sphinx" doc checks
- testing dev packages against each other without needing to upload to PyPI

It works well on virtually all Python interpreters that support virtualenv.

Docs and examples are at:

<http://tox.testrun.org/>

Installation:

pip install -U tox

code hosting and issue tracking on bitbucket:

<https://bitbucket.org/hpk42/tox>

best, Holger Krekel

### **1.2 compared to 1.1**

- remove the virtualenv.py that was distributed with tox and depend on virtualenv-1.6.4 (possible now since the latter fixes a few bugs that the inling tried to work around)
- fix issue10: work around UnicodeDecodeError when inokving pip (thanks Marc Abramowitz)
- fix a problem with parsing {posargs} in tox commands (spotted by goodwill)
- fix the warning check for commands to be installed in testevironment (thanks Michael Foord for reporting)

# <span id="page-58-0"></span>**tox 1.3: the virtualenv-based test run automatizer**

I am happy to announce tox 1.3, containing a few improvements over 1.2. TOX automates tedious test activities driven from a simple tox.ini file, including:

- creation and management of different virtualenv environments with different Python interpreters
- packaging and installing your package into each of them
- running your test tool of choice, be it nose, py.test or unittest2 or other tools such as "sphinx" doc checks
- testing dev packages against each other without needing to upload to PyPI

Docs and examples are at:

<http://tox.testrun.org/>

Installation:

pip install -U tox

code hosting and issue tracking on bitbucket:

<https://bitbucket.org/hpk42/tox>

best, Holger Krekel

- fix: allow to specify wildcard filesystem paths when specifiying dependencies such that tox searches for the highest version
- fix issue issue21: clear PIP\_REQUIRES\_VIRTUALENV which avoids pip installing to the wrong environment, thanks to bb's streeter

• make the install step honour a testenv's setenv setting (thanks Ralf Schmitt)

## <span id="page-59-0"></span>**tox 1.4: the virtualenv-based test run automatizer**

I am happy to announce tox 1.4 which brings:

- improvements with configuration file syntax, now allowing re-using selected settings across config file sections. see <http://testrun.org/tox/latest/config.html#substitution-for-values-from-other-sections>
- terminal reporting was simplified and streamlined. Now with verbosity==0 (the default), less information will be shown and you can use one or multiple "-v" options to increase verbosity.
- internal re-organisation so that the separately released "detox" tool can reuse tox code to implement a fully distributed tox run.

More documentation:

<http://tox.testrun.org/>

Installation:

pip install -U tox

code hosting and issue tracking on bitbucket:

<https://bitbucket.org/hpk42/tox>

### **What is tox?**

tox standardizes and automates tedious test activities driven from a simple  $\text{tox.ini}$  file, including:

- creation and management of different virtualenv environments with different Python interpreters
- packaging and installing your package into each of them
- running your test tool of choice, be it nose, py.test or unittest2 or other tools such as "sphinx" doc checks
- testing dev packages against each other without needing to upload to PyPI

best, Holger Krekel

- fix issue26 no warnings on absolute or relative specified paths for commands
- fix issue33 commentchars are ignored in key-value settings allowing for specifying commands like: python -c "import sys ; print sys" which would formerly raise irritating errors because the ";" was considered a comment
- tweak and improve reporting
- refactor reporting and virtualenv manipulation to be more accessible from 3rd party tools
- support value substitution from other sections with the {[section]key} syntax
- fix issue29 correctly point to pytest explanation for importing modules fully qualified
- fix issue32 use –system-site-packages and don't pass –no-site-packages
- add python3.3 to the default env list, so early adopters can test
- drop python2.4 support (you can still have your tests run on python-2.4, just tox itself requires 2.5 or higher.

# <span id="page-60-0"></span>**tox 1.4.3: the Python virtualenv-based testing automatizer**

tox 1.4.3 fixes some bugs and introduces a new script and two new options:

- "tox-quickstart" run this script, answer a few questions, and get a tox.ini created for you (thanks Marc Abramowitz)
- "tox -l" lists configured environment names (thanks Lukasz Balcerzak)
- (experimental) "–installpkg=localpath" option which will skip the sdist-creation of a package and instead install the given localpath package.
- use pip-script.py instead of pip.exe on win32 to avoid windows locking the .exe

Note that the sister project "detox" should continue to work - it's a separately released project which drives tox test runs on multiple CPUs in parallel.

More documentation:

<http://tox.testrun.org/>

Installation:

pip install -U tox

repository hosting and issue tracking on bitbucket:

<https://bitbucket.org/hpk42/tox>

### **What is tox?**

tox standardizes and automates tedious python driven test activities driven from a simple tox.ini file, including:

- creation and management of different virtualenv environments with different Python interpreters
- packaging and installing your package into each of them
- running your test tool of choice, be it nose, py.test or unittest2 or other tools such as "sphinx" doc checks
- testing dev packages against each other without needing to upload to PyPI

best, Holger Krekel

# <span id="page-60-1"></span>**CHANGELOG**

### **1.4.3 (compared to 1.4.2)**

- introduce -ll-listenv option to list configured environments (thanks Lukasz Balcerzak)
- fix downloadcache determination to work according to docs: Only make pip use a download cache if PIP\_DOWNLOAD\_CACHE or a downloadcache=PATH testenv setting is present. (The ENV setting takes precedence)
- fix issue84 pypy on windows creates a bin not a scripts venv directory (thanks Lukasz Balcerzak)
- experimentally introduce –installpkg=PATH option to install a package rather than create/install an sdist package. This will still require and use tox.ini and tests from the current working dir (and not from the remote package).
- substitute {envsitepackagesdir} with the package installation directory (closes #72) (thanks g2p)
- issue #70 remove PYTHONDONTWRITEBYTECODE workaround now that virtualenv behaves properly (thanks g2p)
- merged tox-quickstart command, contributed by Marc Abramowitz, which generates a default tox.ini after asking a few questions
- fix #48 win32 detection of pypy and other interpreters that are on PATH (thanks Gustavo Picon)
- fix grouping of index servers, it is now done by name instead of indexserver url, allowing to use it to separate dependencies into groups even if using the same default indexserver.
- look for "tox.ini" files in parent dirs of current dir (closes #34)
- the "py" environment now by default uses the current interpreter (sys.executable) make tox' own setup.py test execute tests with it (closes #46)
- change tests to not rely on os.path.expanduser (closes #60), also make mock session return args[1:] for more precise checking (closes #61) thanks to Barry Warszaw for both.

# <span id="page-61-0"></span>**tox 1.8: Generative/combinatorial environments specs**

I am happy to announce tox 1.8 which implements parametrized environments.

See <https://tox.testrun.org/latest/config.html#generating-environments-conditional-settings> for examples and the new backward compatible syntax in your tox.ini file.

Many thanks to Alexander Schepanovski for implementing and refining it based on the specifcation draft.

More documentation about tox in general:

<http://tox.testrun.org/>

Installation:

pip install -U tox

code hosting and issue tracking on bitbucket:

<https://bitbucket.org/hpk42/tox>

### **What is tox?**

tox standardizes and automates tedious test activities driven from a simple  $\text{tox.ini}$  file, including:

- creation and management of different virtualenv environments with different Python interpreters
- packaging and installing your package into each of them
- running your test tool of choice, be it nose, py.test or unittest2 or other tools such as "sphinx" doc checks
- testing dev packages against each other without needing to upload to PyPI

best, Holger Krekel, merlinux GmbH

### **Changes 1.8 (compared to 1.7.2)**

- new multi-dimensional configuration support. Many thanks to Alexander Schepanovski for the complete PR with docs. And to Mike Bayer and others for testing and feedback.
- fix issue148: remove " PYVENV LAUNCHER " from os.environ when starting subprocesses. Thanks Steven Myint.
- fix issue152: set VIRTUAL ENV when running test commands, thanks Florian Ludwig.
- better report if we can't get version\_info from an interpreter executable. Thanks Floris Bruynooghe.

# <span id="page-62-0"></span>**tox-1.9: refinements, fixes (+detox-0.9.4)**

tox-1.9 was released to pypi, a maintenance release with mostly backward-compatible enhancements and fixes. However, tox now defaults to pip-installing only non-development releases and you have to set "pip\_pre = True" in your testenv section to have it install development ("pre") releases.

In addition, there is a new detox-0.9.4 out which allow to run tox test environments in parallel and fixes a compat problem with eventlet.

Thanks to Alexander Schepanosvki, Florian Schulze and others for the contributed fixes and improvements.

More documentation about tox in general:

<http://tox.testrun.org/>

Installation:

pip install -U tox

code hosting and issue tracking on bitbucket:

<https://bitbucket.org/hpk42/tox>

### **What is tox?**

tox standardizes and automates tedious test activities driven from a simple  $\text{tox.ini}$  file, including:

- creation and management of different virtualenv environments with different Python interpreters
- packaging and installing your package into each of them
- running your test tool of choice, be it nose, py.test or unittest2 or other tools such as "sphinx" doc checks
- testing dev packages against each other without needing to upload to PyPI

best, Holger Krekel, merlinux GmbH

### **1.9.0**

- fix issue193: Remove --pre from the default install\_command; by default tox will now only install final releases from PyPI for unpinned dependencies. Use  $pip\_pre = true$  in a testenv or the  $--pre$  commandline option to restore the previous behavior.
- fix issue199: fill resultlog structure ahead of virtualenv creation
- refine determination if we run from Jenkins, thanks Borge Lanes.
- echo output to stdout when --report-json is used
- fix issue11: add a skip\_install per-testenv setting which prevents the installation of a package. Thanks Julian Krause.
- fix issue124: ignore command exit codes; when a command has a "-" prefix, tox will ignore the exit code of that command
- fix issue198: fix broken envlist settings, e.g. {py26,py27}{-lint,}

• fix issue191: lessen factor-use checks

# <span id="page-63-0"></span>**tox-2.0: plugins, platform, env isolation**

tox-2.0 was released to pypi, a major new release with *mostly* backward-compatible enhancements and fixes:

- experimental support for plugins, see <https://testrun.org/tox/latest/plugins.html> which includes also a refined internal registration mechanism for new testenv ini options. You can now ask tox which testenv ini parameters exist with tox --help-ini.
- ENV isolation: only pass through very few environment variables from the tox invocation to the test environments. This may break test runs that previously worked with tox-1.9 – you need to either use the setenv or passenv ini variables to set appropriate environment variables.
- PLATFORM support: you can set platform=REGEX in your testenv sections which lets tox skip the environment if the REGEX does not match sys.platform.
- tox now stops execution of test commands if the first of them fails unless you set ignore\_errors=True.

Thanks to Volodymyr Vitvitski, Daniel Hahler, Marc Abramowitz, Anthon van der Neuth and others for contributions.

More documentation about tox in general:

<http://tox.testrun.org/>

Installation:

pip install -U tox

code hosting and issue tracking on bitbucket:

<https://bitbucket.org/hpk42/tox>

### **What is tox?**

tox standardizes and automates tedious test activities driven from a simple  $\text{tox.ini}$  file, including:

- creation and management of different virtualenv environments with different Python interpreters
- packaging and installing your package into each of them
- running your test tool of choice, be it nose, py.test or unittest2 or other tools such as "sphinx" doc checks
- testing dev packages against each other without needing to upload to PyPI

best, Holger Krekel, merlinux GmbH

### **2.0.0**

- (new) introduce environment variable isolation: tox now only passes the PATH and PIP\_INDEX\_URL variable from the tox invocation environment to the test environment and on Windows also SYSTEMROOT, PATHEXT, TEMP and TMP whereas on unix additionally TMPDIR is passed. If you need to pass through further environment variables you can use the new passenv setting, a space-separated list of environment variable names. Each name can make use of fnmatch-style glob patterns. All environment variables which exist in the tox-invocation environment will be copied to the test environment.
- a new --help-ini option shows all possible testenv settings and their defaults.
- (new) introduce a way to specify on which platform a testenvironment is to execute: the new per-venv "platform" setting allows to specify a regular expression which is matched against sys.platform. If platform is set and doesn't match the platform spec in the test environment the test environment is ignored, no setup or tests are attempted.
- (new) add per-venv "ignore\_errors" setting, which defaults to False. If True, a non-zero exit code from one command will be ignored and further commands will be executed (which was the default behavior in tox  $\leq$  2.0). If  $False$  (the default), then a non-zero exit code from one command will abort execution of commands for that environment.
- show and store in json the version dependency information for each venv
- remove the long-deprecated "distribute" option as it has no effect these days.
- fix issue233: avoid hanging with tox-setuptools integration example. Thanks simonb.
- fix issue120: allow substitution for the commands section. Thanks Volodymyr Vitvitski.
- fix issue235: fix AttributeError with –installpkg. Thanks Volodymyr Vitvitski.
- tox has now somewhat pep8 clean code, thanks to Volodymyr Vitvitski.
- fix issue240: allow to specify empty argument list without it being rewritten to ".". Thanks Daniel Hahler.
- introduce experimental (not much documented yet) plugin system based on pytest's externalized "pluggy" system. See tox/hookspecs.py for the current hooks.
- introduce parser.add\_testenv\_attribute() to register an ini-variable for testenv sections. Can be used from plugins through the tox\_add\_option hook.
- rename internal files tox offers no external API except for the experimental plugin hooks, use tox internals at your own risk.
- DEPRECATE distshare in documentation

tox-2.4.0 brings some fixes and new features, see the changelog below. Docs are now at:

<https://tox.readthedocs.org>

And thanks to Ronny Pfannschmidt the tox repository is now on github:

<https://github.com/tox-dev/tox>

Also many thanks to Oliver Bestwalter, Alex Grönholm, Stefan Obermann, Danielle Jenkins, Ted Shaw, Andrzej Ostrowski and Florian Bruhin who helped with the release particularly during the testing sprint we had in June 2016.

have testing fun, holger krekel

# <span id="page-64-0"></span>**2.4.0**

- remove PYTHONPATH from environment during the install phase because a tox-run should not have hidden dependencies and the test commands will also not see a PYTHONPATH. If this causes unforeseen problems it may be reverted in a bugfix release. Thanks Jason R. Coombs.
- fix issue352: prevent a configuration where envdir==toxinidir and refine docs to warn people about changing "envdir". Thanks Oliver Bestwalter and holger krekel.
- fix issue375, fix issue330: warn against tox-setup.py integration as "setup.py test" should really just test with the current interpreter. Thanks Ronny Pfannschmidt.
- fix issue302: allow cross-testenv substitution where we substitute with  $\{x, y\}$  generative syntax. Thanks Andrew Pashkin.
- fix issue212: allow escaping curly brace chars "{" and "}" if you need the chars "{" and "}" to appear in your commands or other ini values. Thanks John Vandenberg.
- addresses issue66: add –workdir option to override where tox stores its ".tox" directory and all of the virtualenv environment. Thanks Danring.
- introduce per-venv list\_dependencies\_command which defaults to "pip freeze" to obtain the list of installed packages. Thanks Ted Shaw, Holger Krekel.
- close issue66: add documentation to jenkins page on how to avoid "too long shebang" lines when calling pip from tox. Note that we can not use "python -m pip install X" by default because the latter adds the CWD and pip will think X is installed if it is there. "pip install X" does not do that.
- new list\_dependencies\_command to influence how tox determines which dependencies are installed in a testenv.
- (experimental) New feature: When a search for a config file fails, tox tries loading setup.cfg with a section prefix of "tox".
- fix issue275: Introduce hooks tox\_runtest\_pre` and tox\_runtest\_post which run before and after the tests of a venv, respectively. Thanks to Matthew Schinckel and itxaka serrano.
- fix issue317: evaluate minversion before tox config is parsed completely. Thanks Sachi King for the PR.
- added the "extras" environment option to specify the extras to use when doing the sdist or develop install. Contributed by Alex Grönholm.
- use pytest-catchlog instead of pytest-capturelog (latter is not maintained, uses deprecated pytest API)

Python Module Index

# <span id="page-66-0"></span>t

tox.hookspecs, [49](#page-52-0)

### Index

# A

add\_argument() (tox.config.Parser method), [50](#page-53-1) add\_testenv\_attribute() (tox.config.Parser method), [50](#page-53-1) add\_testenv\_attribute\_obj() (tox.config.Parser method), [50](#page-53-1) alwayscopy=True|False configuration value, [25](#page-28-0) args\_are\_paths=BOOL configuration value, [25](#page-28-0)

# B

basepython=NAME-OR-PATH configuration value, [23](#page-26-0)

# C

changedir=path configuration value, [24](#page-27-1) commands=ARGVLIST configuration value, [23](#page-26-0) Config (class in tox.config), [50](#page-53-1) config (tox.config.TestenvConfig attribute), [50](#page-53-1) configuration value alwayscopy=True|False, [25](#page-28-0) args\_are\_paths=BOOL, [25](#page-28-0) basepython=NAME-OR-PATH, [23](#page-26-0) changedir=path, [24](#page-27-1) commands=ARGVLIST, [23](#page-26-0) deps=MULTI-LINE-LIST, [25](#page-28-0) description=SINGLE-LINE-TEXT, [26](#page-29-1) downloadcache=path, [25](#page-28-0) envdir, [26](#page-29-1) envlist=CSV, [23](#page-26-0) envlogdir=path, [26](#page-29-1) envtmpdir=path, [26](#page-29-1) extras=MULTI-LINE-LIST, [26](#page-29-1) ignore\_errors=True|False(default), [24](#page-27-1) ignore\_outcome=BOOL, [26](#page-29-1) indexserver, [26](#page-29-1) install\_command=ARGV, [24](#page-27-1)

list\_dependencies\_command, [24](#page-27-1) passenv=SPACE-SEPARATED-GLOBNAMES, [25](#page-28-0) pip\_pre=True|False(default), [24](#page-27-1) platform=REGEX, [25](#page-28-0) recreate=True|False(default), [25](#page-28-0) setenv=MULTI-LINE-LIST, [25](#page-28-0) sitepackages=True|False, [25](#page-28-0) skip\_install=BOOL, [26](#page-29-1) skip\_missing\_interpreters=BOOL, [23](#page-26-0) usedevelop=BOOL, [26](#page-29-1) whitelist\_externals=MULTI-LINE-LIST, [24](#page-27-1)

# D<sub>1</sub>

deps=MULTI-LINE-LIST configuration value, [25](#page-28-0) description=SINGLE-LINE-TEXT configuration value, [26](#page-29-1) downloadcache=path configuration value, [25](#page-28-0)

# E

envconfigs (tox.config.Config attribute), [50](#page-53-1) envdir configuration value, [26](#page-29-1) envlist=CSV configuration value, [23](#page-26-0) envlogdir=path configuration value, [26](#page-29-1) envname (tox.config.TestenvConfig attribute), [51](#page-54-1) envpython (tox.config.TestenvConfig attribute), [51](#page-54-1) envtmpdir=path configuration value, [26](#page-29-1) extras=MULTI-LINE-LIST configuration value, [26](#page-29-1)

### F

factors (tox.config.TestenvConfig attribute), [51](#page-54-1)

# G

get\_envbindir() (tox.config.TestenvConfig method), [51](#page-54-1)

get\_envpython() (tox.config.TestenvConfig method), [51](#page-54-1) get\_envsitepackagesdir() (tox.config.TestenvConfig method), [51](#page-54-1) get\_installpkg\_path() (tox.session.Session method), [51](#page-54-1) getcommandpath() (tox.venv.VirtualEnv method), [51](#page-54-1) getvenv() (tox.session.Session method), [51](#page-54-1)

## I

ignore\_errors=True|False(default) configuration value, [24](#page-27-1) ignore\_outcome=BOOL configuration value, [26](#page-29-1) indexserver configuration value, [26](#page-29-1) install\_command=ARGV configuration value, [24](#page-27-1) installpkg() (tox.session.Session method), [51](#page-54-1)

# L

list\_dependencies\_command configuration value, [24](#page-27-1)

# N

name (tox.venv.VirtualEnv attribute), [51](#page-54-1)

# O

option (tox.config.Config attribute), [50](#page-53-1)

# P

Parser (class in tox.config), [50](#page-53-1) passenv=SPACE-SEPARATED-GLOBNAMES configuration value, [25](#page-28-0) path (tox.venv.VirtualEnv attribute), [51](#page-54-1) pip\_pre=True|False(default) configuration value, [24](#page-27-1) platform=REGEX configuration value, [25](#page-28-0) Python Enhancement Proposals PEP 386, [18](#page-21-1) python\_info (tox.config.TestenvConfig attribute), [51](#page-54-1)

# R

recreate=True|False(default) configuration value, [25](#page-28-0)

# S

Session (class in tox.session), [51](#page-54-1) setenv=MULTI-LINE-LIST configuration value, [25](#page-28-0) sitepackages=True|False configuration value, [25](#page-28-0) skip\_install=BOOL configuration value, [26](#page-29-1)

skip missing interpreters=BOOL configuration value, [23](#page-26-0)

## T

TestenvConfig (class in tox.config), [50](#page-53-1) tox.hookspecs (module), [49](#page-52-1) tox\_addoption() (in module tox.hookspecs), [49](#page-52-1) tox\_configure() (in module tox.hookspecs), [49](#page-52-1) tox get python executable() (in module tox.hookspecs), [49](#page-52-1) tox\_runtest\_post() (in module tox.hookspecs), [49](#page-52-1) tox\_runtest\_pre() (in module tox.hookspecs), [49](#page-52-1) tox\_testenv\_create() (in module tox.hookspecs), [49](#page-52-1) tox\_testenv\_install\_deps() (in module tox.hookspecs), [50](#page-53-1)

# U

update() (tox.venv.VirtualEnv method), [51](#page-54-1) usedevelop=BOOL configuration value, [26](#page-29-1)

# $\overline{V}$

VirtualEnv (class in tox.venv), [51](#page-54-1)

## W

whitelist\_externals=MULTI-LINE-LIST configuration value, [24](#page-27-1)